# IRIS FailSafe™ Programmer's Guide

Document Number 007-3298-001

#### **CONTRIBUTORS**

Written by Susan Ellis Illustrated by Dany Galgani Edited by Christina Cary Production by Ruth Christian Engineering contributions by Gilberto Arnaiz, Ashwinee Dinkar, Michael Nishimoto, and Paddy Sreenivasan Cover design and illustration by Rob Aguilar, Rikk Carey, Dean Hodgkinson, Erik Lindholm, and Kay Maitz

© 1996, Silicon Graphics, Inc.— All Rights Reserved The contents of this document may not be copied or duplicated in any form, in whole or in part, without the prior written permission of Silicon Graphics, Inc.

#### RESTRICTED RIGHTS LEGEND

Use, duplication, or disclosure of the technical data contained in this document by the Government is subject to restrictions as set forth in subdivision (c) (1) (ii) of the Rights in Technical Data and Computer Software clause at DFARS 52.227-7013 and/or in similar or successor clauses in the FAR, or in the DOD or NASA FAR Supplement. Unpublished rights reserved under the Copyright Laws of the United States. Contractor/manufacturer is Silicon Graphics, Inc., 2011 N. Shoreline Blvd., Mountain View, CA 94043-1389.

Silicon Graphics, CHALLENGE, IRIS, and the Silicon Graphics logo are registered trademarks and IRIX and IRIS FailSafe are trademarks of Silicon Graphics, Inc. NFS is a registered trademark of Sun Microsystems, Inc. Netscape is a trademark of Netscape Communications Corporation. Sybase is a registered trademark of Sybase, Inc. Oracle is a registered trademark of Oracle Corporation. INFORMIX is a registered trademark of Informix Software, Inc.

IRIS FailSafe™ Programmer's Guide Document Number 007-3298-001

### **Contents**

**List of Figures** vii **List of Tables** ix **About This Guide** xi Audience xi Structure of This Document xii Related Documentation xii Conventions Used in This Guide xiv **1. Introduction to IRIS FailSafe Programming** 1 What Applications Can Be Highly Available Services in an IRIS FailSafe Cluster? 2 IRIS FailSafe Programming Steps 3 IRIS FailSafe System Software 4 Software Components 4 Node States 7 Failover Operations 8 State Transition Scenarios 9 Concurrent Reboot 11 Reboot of a Node While the Other Node Is Down or Not Running IRIS FailSafe 12 System Maintenance Shutdown 13 Restart After System Maintenance (No Reboot) 14 Restart After System Maintenance With Reboot 15 Node Failure 16 Recovery After Node Failure With the Controlled-Failback Parameter Set to False (or Not Set) 17 Recovery After Node Failure With the Controlled-Failback Parameter Set 18 Node in Normal State Detects a Local Failure 19

Node in Degraded State Detects Local Failure While the Other Node Is in Standby State 20 Node in Degraded State Detects Local Failure While the Other Node Is in Controlled Failback State 21 Node in Controlled Failback State Detects the Failure of a Node in Degraded State 22 IRIS FailSafe Scripts 22 Tasks Performed by the Standard Failover Scripts 26 Filesystems 26 Interfaces 27 NFS 27 Statd 28 Volumes 28 Webserver 29

- **2. Modifying the Configuration File for a New Highly Available Service** 31 An Example of Configuration File Information for a New Highly Available Service 31 Adding a New Highly Available Service to the Configuration File 33 Choosing Parameters for a New Highly Available Service 34 Checking the Configuration File 35
- **3. Writing a Monitoring Script** 37 Writing a Monitoring Script 37 Preparing to Write a Monitoring Script 39 Understanding the Monitoring Script Template 41 Defining Variables for New Block, Section, and Parameter Names 45 Using ha\_cfginfo to Get Configuration File Information 46 Understanding the Function of the Monitoring Script check() Function 48 Executing a Command in a Monitoring Script 50
- **4. Writing a Failover Script** 53 Writing a Failover Script 53 Preparing to Write a Failover Script 54 Understanding the Failover Script Template 56

Writing the Failover Functions 62 Executing a Command in a Failover Script 64

**5. Installing and Testing Scripts** 65 Naming and Installing Monitoring Scripts 65 Choosing the Execution Order of Failover Scripts for Each Operation 66 Installing Failover Scripts 67 Modifying Application Startup Procedures 67 Testing New Scripts 68 General Testing and Debugging Techniques 68 Testing Monitoring Scripts 69 Testing Failover Scripts Without Starting IRIS FailSafe 70 Testing Failover Scripts While Running IRIS FailSafe 72 **A. Names Used in Template Configuration Files** 75

Block Names 76 Section Names 77 Parameter Names 78

## List of Figures

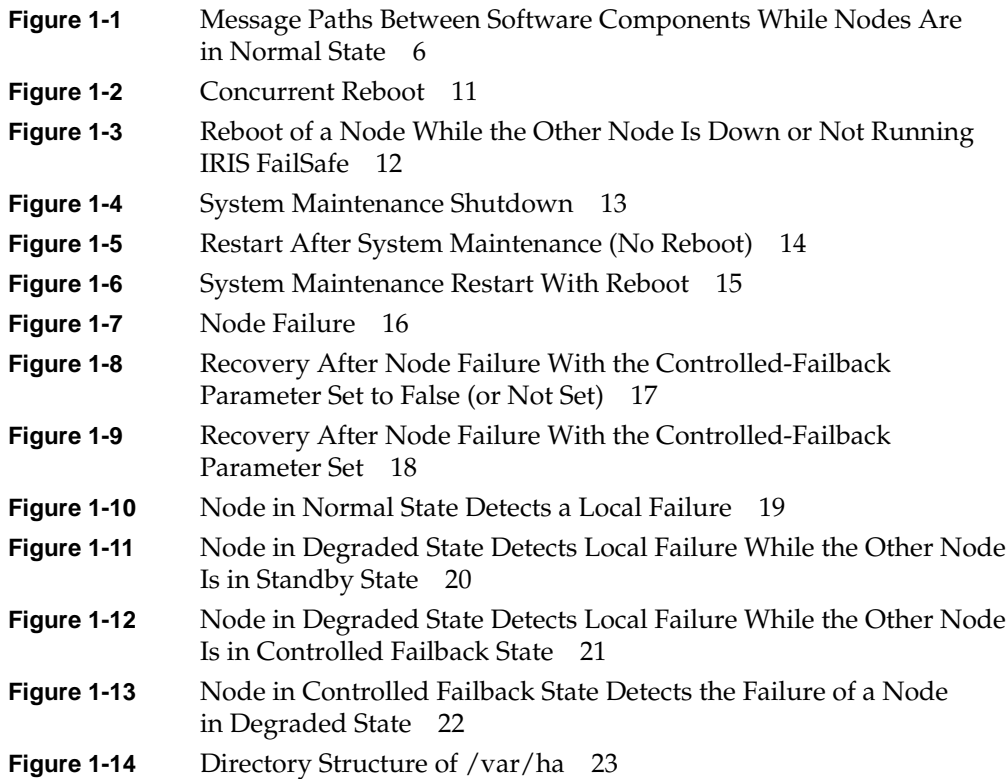

## List of Tables

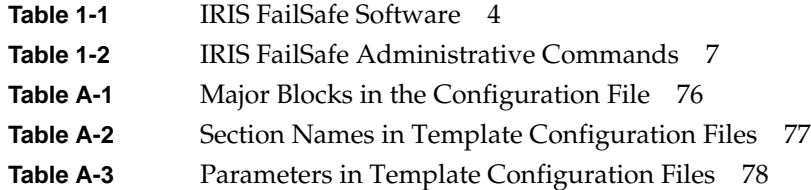

## About This Guide

The IRIS FailSafe™ system is a pair of servers (called *nodes* in this guide) that communicate with each other using serial cables and a private Ethernet connection in addition to using the public network. The nodes may be configured in a dual-hosted or dual-initiator configuration. IRIS FailSafe software enables the nodes to be configured so that if one node fails, applications and services running on the failed node can be transferred (*failed over*) to the remaining node. IRIS FailSafe software and IRIS FailSafe software options fail over specific applications and resources, called *highly available services*, such as databases, Web servers, NFS® filesystems, XLV logical volumes, and IP addresses. This guide explains how to write the set of scripts that are required to turn an application into a highly available service.

This guide assumes that the IRIS FailSafe system has been set up and configured as described in the *IRIS FailSafe Administrator's Guide* and is able to successfully fail over highly available services. This guide requires that the configuration file */var/ha/ha.conf* be an IRIS FailSafe Release 1.1 configuration file (version-major = 1 and version-minor = 1 in */var/ha/ha.conf*).

This guide was prepared in conjunction with Release 1.1 of IRIS FailSafe.

#### **Audience**

This guide is written for system programmers who are developing scripts for the IRIS FailSafe system that enable it to fail over applications that aren't handled by the base and optional IRIS FailSafe products. These programmers must be familiar with the operation and administration of nodes running IRIS FailSafe, with the applications that are to be failed over, and with the *IRIS FailSafe Administrator's Guide*.

#### **Structure of This Document**

This guide contains the following chapters and appendix:

- Chapter 1, "Introduction to IRIS FailSafe Programming," introduces the software components of the IRIS FailSafe system and provides an overview on the steps required to add a new, highly available service to the system.
- Chapter 2, "Modifying the Configuration File for a New Highly Available Service," explains how to add configuration information to the IRIS FailSafe configuration file.
- Chapter 3, "Writing a Monitoring Script," describes how to write local and remote monitoring scripts.
- Chapter 4, "Writing a Failover Script," explains how to write a failover script for a highly available service.
- Chapter 5, "Installing and Testing Scripts," describes how to test the newly added scripts.
- Appendix A, "Names Used in Template Configuration Files," lists the names used in the configuration file and their purposes.

#### **Related Documentation**

Besides this guide, other documentation for the IRIS FailSafe system includes

- *IRIS FailSafe Administrator's Guide*
- *IRIS FailSafe Sybase Administrator's Guide* (IRIS FailSafe Sybase® option)
- *IRIS FailSafe Oracle Administrator's Guide* (IRIS FailSafe Oracle® option)
- *IRIS FailSafe INFORMIX Administrator's Guide* (IRIS FailSafe INFORMIX® option)

The IRIS FailSafe reference pages are as follows:

- ha\_admin(1M)
- ha\_appmon(1M)
- ha\_cfgchksum(1M)
- ha\_cfginfo(1M)
- ha\_cfgverify(1M)
- ha\_exec(1M)
- ha\_hbeat(1M)
- ha\_ifa(1M)
- ha\_ifmx(1M) (IRIS FailSafe INFORMIX option)
- ha\_killd(1M)
- ha\_nc(1M)
- ha\_orcl(1M) (IRIS FailSafe Oracle option)
- ha\_spng(1M)
- ha\_sybs(1M) (IRIS FailSafe Sybase option)
- http\_ping(1M) (IRIS FailSafe Web option)
- macconfig(1M)
- $\bullet$  ha.conf(4)
- failsafe(7M)

Release notes are included with each IRIS FailSafe product. The names of the release notes are as follows:

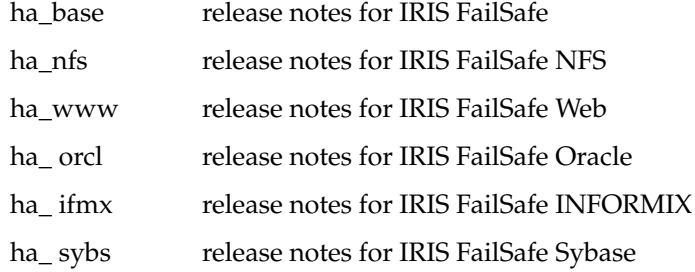

### **Conventions Used in This Guide**

These type conventions and symbols are used in this guide:

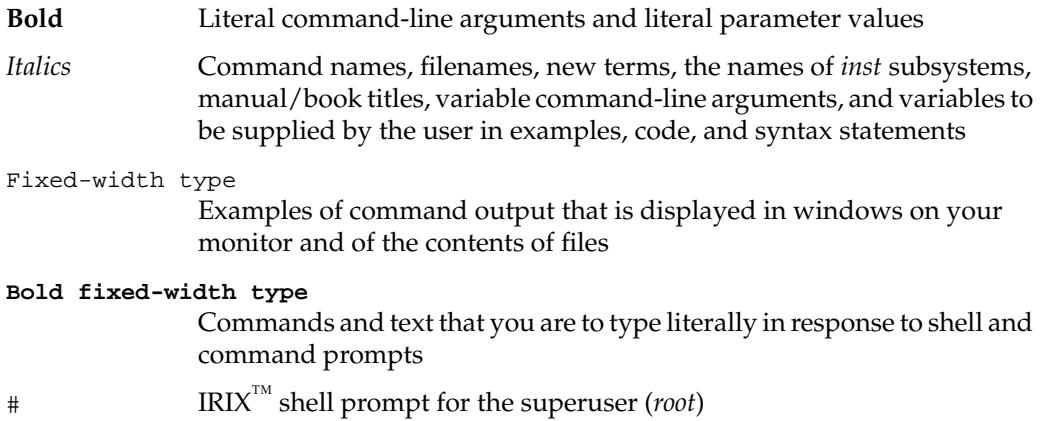

## 1. Introduction to IRIS FailSafe Programming

Programmers must write several scripts and add information to the IRIS FailSafe configuration file to turn an application into a highly available service supported by the IRIS FailSafe system. No modifications need to be made to an application to make it a highly available service—all changes are to the IRIS FailSafe system software and to the IRIS FailSafe configuration file.

Not every application can become a highly available service—this chapter explains the characteristics an application must have to become a highly available service. This chapter also describes the procedure for developing the scripts that make an application a highly available service and gives information about IRIS FailSafe system software that is important for programmers developing these scripts.

The major sections in this chapter are as follows:

- "What Applications Can Be Highly Available Services in an IRIS FailSafe Cluster?" on page 2
- "IRIS FailSafe Programming Steps" on page 3
- "IRIS FailSafe System Software" on page 4

#### **What Applications Can Be Highly Available Services in an IRIS FailSafe Cluster?**

Applications need not be modified to make them highly available when running in an FailSafe cluster. However, not every application is appropriate for high availability. This section describes the characteristics that an application must have for high availability. When an application has these characteristics, a programmer can develop the scripts required by the IRIS FailSafe system.

The characteristics of an application that can be made highly available are:

The application is crash tolerant.

It should be able to recover from failures. The failure could be a system failure (a hardware failure or an operating system failure) or an application failure.

The application must have a start and stop procedure.

When the application fails over, the instances of the application are stopped on one node using the stop procedure and restarted on the other node using start procedure.

The application can be moved from one node to the other after failures.

If the application has failed, it must still be possible to run the application stop procedure. In addition, the application must recover from the failed state when the application start procedure is executed in the other node.

If the application depends on other applications and resources, they must also be highly available.

IRIS FailSafe and its optional products enable you to configure system resources (interfaces, IP addresses, XLV volumes, and XFS filesystems) and applications (NFS filesystems, Netscape servers, and INFORMIX, Oracle, and Sybase databases) as highly available services. For these highly available services, you must configure them as described in the *IRIS FailSafe Administrator's Guide*.

If the application you want to make highly available depends on resources and applications not supported by IRIS FailSafe products, you must make these resources and applications highly available, too, using the information in this guide.

#### **IRIS FailSafe Programming Steps**

To turn an application into a highly available service automatically failed over by the IRIS FailSafe system, follow these steps:

- 1. Understand the application and determine:
	- The system resources on which the application depends.
	- The type of configuration required for the applications—active/backup or dual-active.
	- The number of instances of the application.
	- The commands and arguments required to start, stop, and monitor the application instances.
	- The relationships between this application and other highly available services; specifically, the order all highly available services need to be started and stopped.
- 2. Configure and test the base IRIS FailSafe system as described in the *IRIS FailSafe Administrator's Guide*.
- 3. Add configuration information for the new application to */var/ha/ha.conf*. See Chapter 2, "Modifying the Configuration File for a New Highly Available Service."
- 4. Write the local and remote monitoring scripts. See Chapter 3, "Writing a Monitoring Script."
- 5. Write the failover script. This script includes the **giveaway()**, **giveback()**, **takeback()**, and **takeover()** functions. See Chapter 4, "Writing a Failover Script."
- 6. Install, test, and debug the scripts. See Chapter 5, "Installing and Testing Scripts."

**Note:** Do not modify the scripts included with the IRIS FailSafe product. New or customized scripts must have different names than the files included with IRIS FailSafe (see Figure 1-14).

#### **IRIS FailSafe System Software**

In this section, the architecture of the system software is described: the software components and the messages they send, the states that nodes can be in and how they transition to other states, and the scripts that enable fail over of highly available services. This material supplements the overview IRIS FailSafe system provided in Chapter 1 of the *IRIS FailSafe Administrator's Guide*.

#### **Software Components**

Table 1-1 describes the IRIS FailSafe system software executables.

| Component                         | <b>Process</b>                        | <b>Purpose</b>                                                                                                    |
|-----------------------------------|---------------------------------------|----------------------------------------------------------------------------------------------------|
| Heartbeat<br>daemon               | /usr/etc/ha hbeat                     | Generates heartbeats, which are messages passed<br>between the two nodes of the cluster over the<br>private Ethernet that connects the nodes.                                                                                                    |
| Node controller                   | /usr/etc/ha nc                        | Keeps track of the node state. Determines when a<br>state transition is needed as a result of a heartbeat<br>failure, an application failure, an interface failure,<br>an administrative command, or a node re-entering<br>a cluster. Controls actions such as killing the other<br>node; leaving, rejoining, and reintegrating into a<br>cluster; and starting and stopping monitoring. |
| Application<br>monitor            | /usr/etc/ha_appmon                    | Monitors the node's highly available services.<br>Monitors the remote heartbeat daemon and local<br>node controller. Notifies the node controller of<br>failures. Executes scripts. Sends mail at state<br>transitions and failures.                                                                                                    |
| Kill daemon                       | /usr/etc/ha killd                     | Monitors the serial connection to the other node.<br>Has the ability to kill the other node.                                                                                                    |
| Local<br>monitoring<br>scripts    | /var/ha/actions/ha_*_lmon             | Each local monitoring script monitors all instances<br>of one highly available service on the local node.                                                                                                    |
| Database agents /usr/etc/ha_ifmx, | /usr/etc/ha_orcl,<br>/usr/etc/ha_sybs | Each database agent monitors all instances of one<br>type of database.                                                                                                    |

**Table 1-1** IRIS FailSafe Software

**Table 1-1 (continued)** IRIS FailSafe Software

| <b>Component</b>                                        | <b>Process</b>                                            | <b>Purpose</b>                                                                                                    |
|---------------------------------------------------------|-----------------------------------------------------------|----------------------------------------------------------------------------------------------------|
| Interface agent                                         | /usr/etc/ha_ifa                                           | Monitors the local node's interfaces.                                                                                                    |
| Failover scripts<br>for highly<br>available<br>services | /var/ha/resources/*                                       | Each script contains four failover functions<br>(takeback(), takeover(), giveaway(), and<br>giveback()) for one highly available service.                                                                                                    |
| Failover scripts<br>for operations                      | /var/ha/actions/{giveaway,<br>giveback,takeback,takeover} | Each of these scripts causes the failover scripts in<br>/var/ha/resources to be executed with the name of the<br>calling script as a command-line argument. This<br>causes the function with the same name as the<br>$argument$ (takeback(), takeover(), giveaway(), or<br><b>giveback()</b> to be executed. |

Figure 1-1 shows the communication paths between the software components listed in Table 1-1 on the two nodes of an IRIS FailSafe cluster while they are in normal state. All of the processes shown run continuously during normal IRIS FailSafe operation except the monitoring scripts and failover scripts. The monitoring scripts run periodically to check the state of agents and applications. The failover scripts run only during fail over.

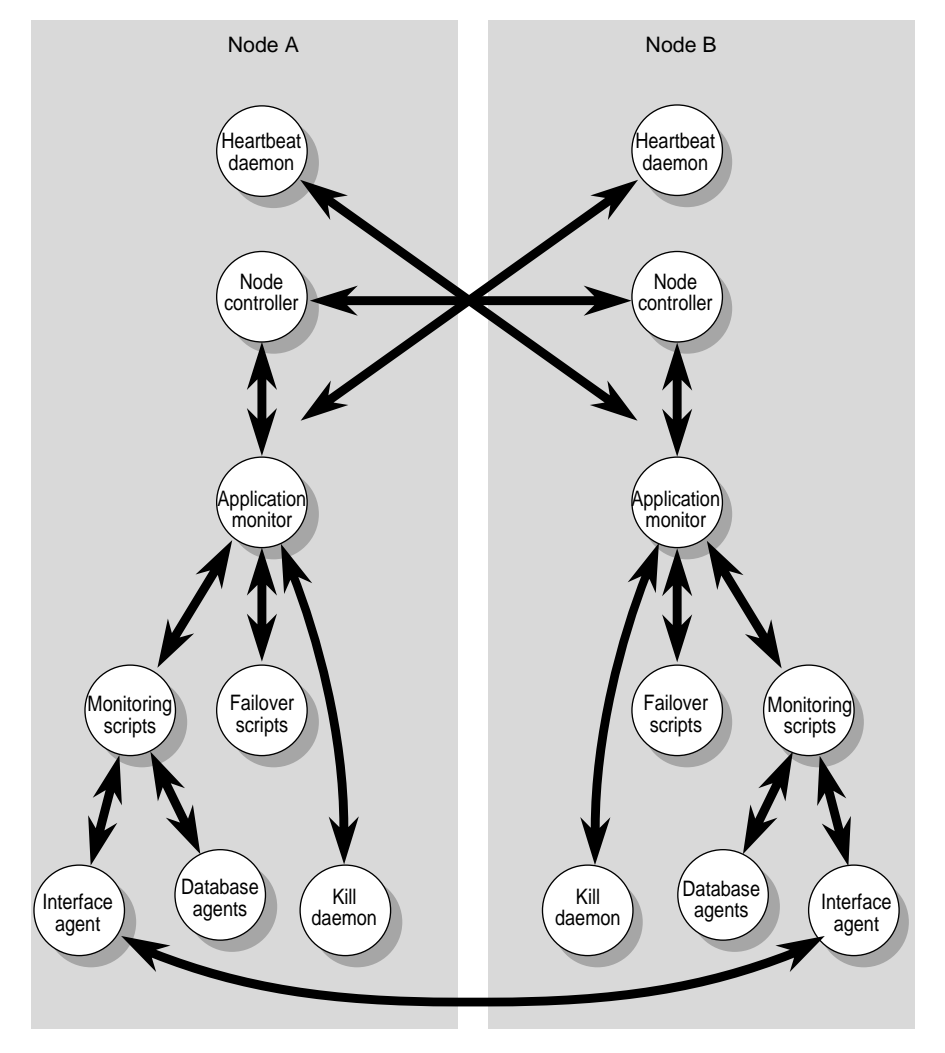

**Figure 1-1** Message Paths Between Software Components While Nodes Are in Normal State

Table 1-2 describes the IRIS FailSafe administrative commands.

**Table 1-2** IRIS FailSafe Administrative Commands

| Command      | <b>Purpose</b>                                                              |  |
|--------------|-----------------------------------------------------------------------------|--|
| ha admin     | Enable the system administrator to force IRIS FailSafe failover operations. |  |
| ha_cfgchksum | Compute the checksum of a configuration file.                               |  |
| ha_cfginfo   | Extract information from the configuration file.                            |  |
| ha_cfgverify | Verify a configuration file.                                                |  |
| ha_exec      | Execute a command, possibly repeatedly.                                     |  |
| ha_spng      | Verify the serial connections between nodes.                                |  |
| http_ping    | Check if a Netscape <sup><math>TM</math></sup> server is still running.     |  |
| macconfig    | Display or modify MAC addresses.                                            |  |

The IRIS FailSafe configuration file */var/ha/ha.conf* is a key component of IRIS FailSafe software. It contains cluster-specific configuration information, which is used by IRIS FailSafe monitoring and failover scripts. The configuration files on the nodes in a cluster must be identical.

#### **Node States**

The condition of each node in a cluster is described by its *state*. The possible states are as follows:

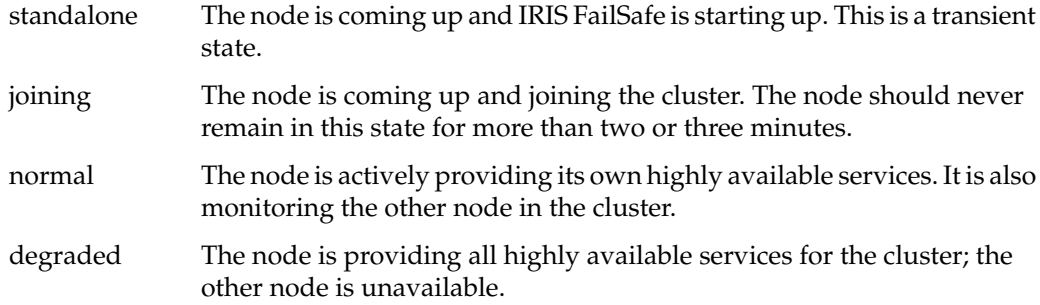

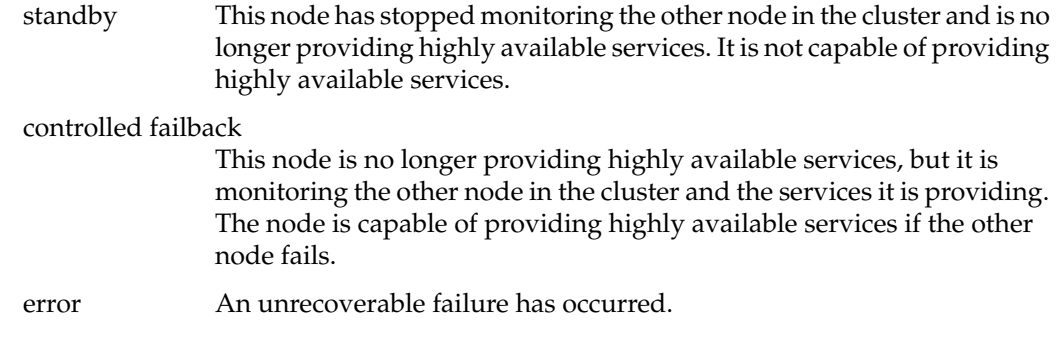

Evaluating the current node state and monitoring the state of the other node in the cluster are the responsibilities of the IRIS FailSafe node controller (*ha\_nc*). The state of each node in the cluster is kept by each node controller.

#### **Failover Operations**

Nodes move from one state to another as a result of system bootup, system halt, failure (system failure or the failure of a highly available service), and *ha\_admin* commands. To move from one state to another, a node controller sends a message to its local application monitor and asks it to perform one or more of these four operations, called failover operations:

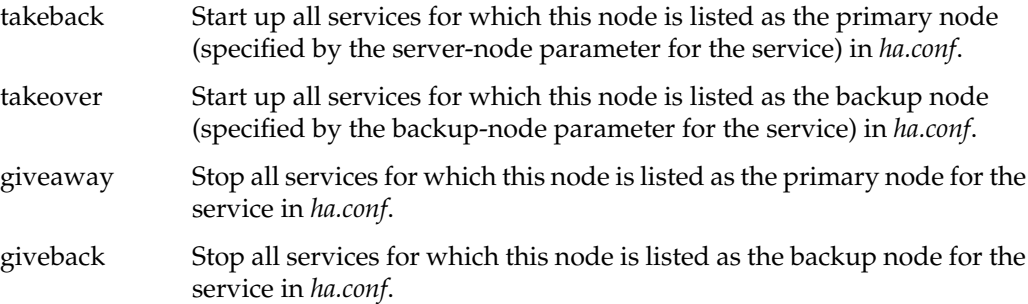

#### **State Transition Scenarios**

The possible state transition scenarios are shown in Figure 1-2 through Figure 1-13 in the following subsections. They show the sequences of states for the two nodes in a cluster, the primary messages passed between the nodes, and the takeback, takeover, giveaway, and giveback operations that occur during the different scenarios. Understanding these scenarios can help you interpret messages written to logs and to debug the scripts you write when you add the failover of a new service to the IRIS FailSafe system.

Figure 1-2 through Figure 1-13 show two nodes over time (time increases from the top of the figures to the bottom). The components of the figures are:

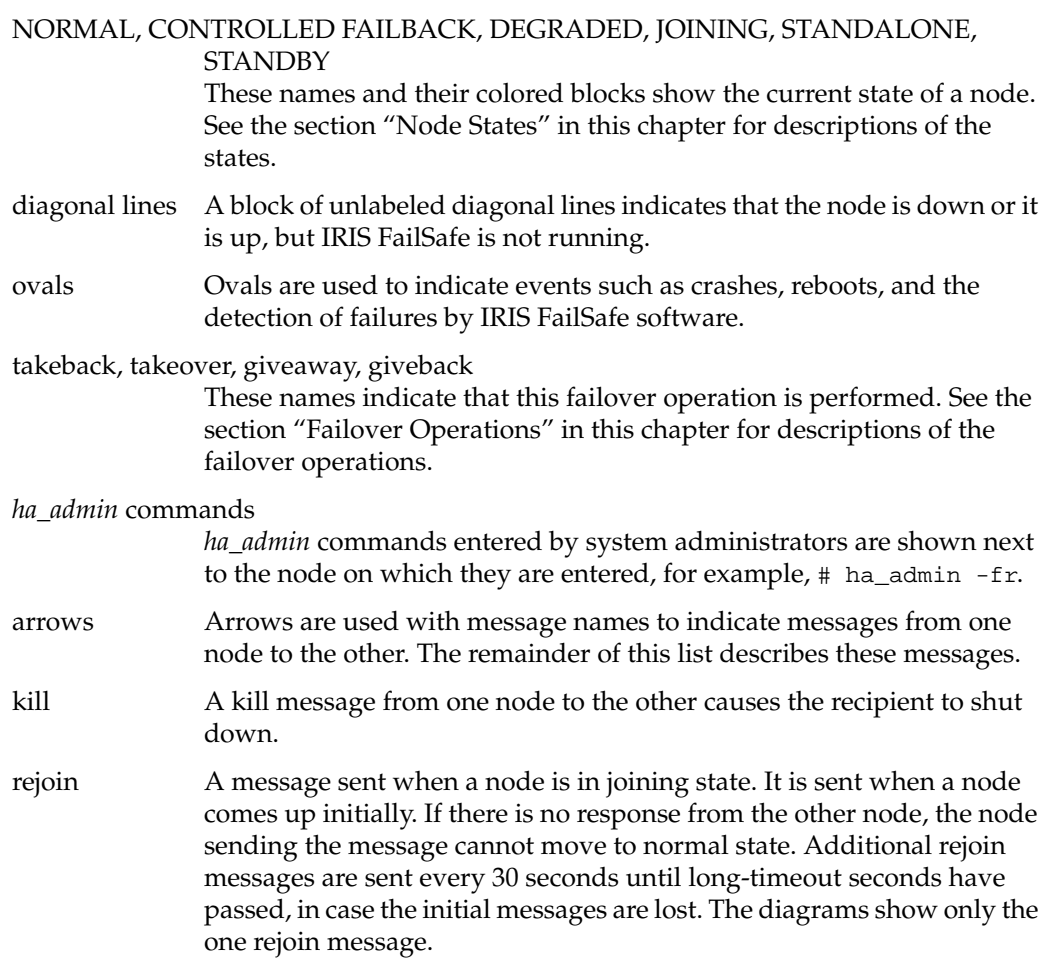

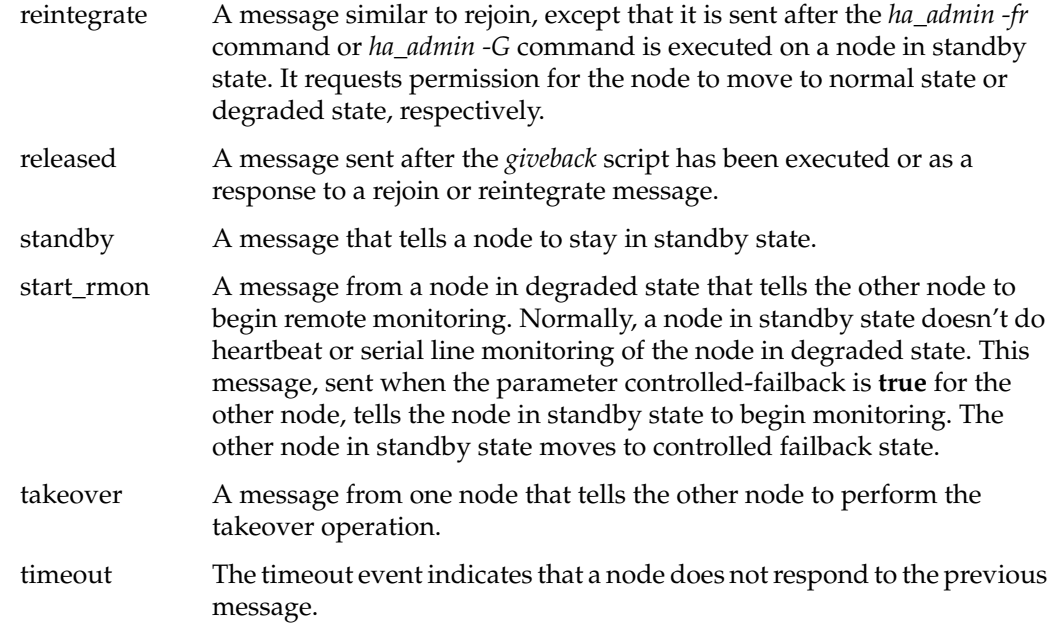

#### **Concurrent Reboot**

In Figure 1-2, two nodes are rebooted or IRIS FailSafe is started on both nodes within the value of long-timeout seconds (specified in *ha.conf*) of each other. Each node moves to normal state.

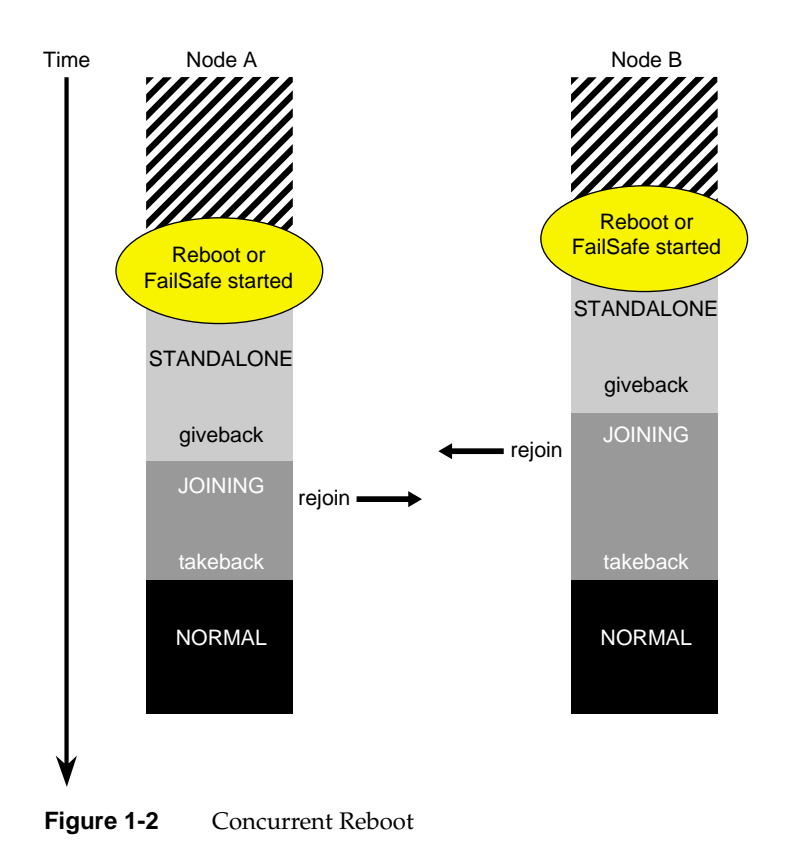

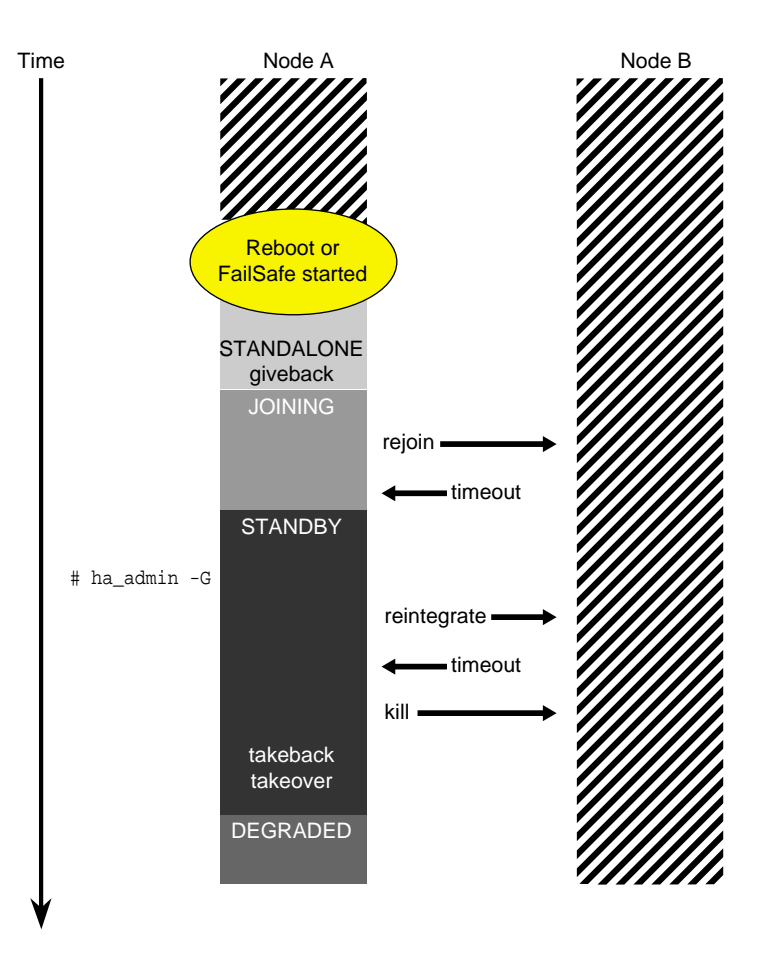

#### **Reboot of a Node While the Other Node Is Down or Not Running IRIS FailSafe**

In the scenario shown in Figure 1-3, one node (Node B) is down or not running IRIS FailSafe. The other node (Node A) is rebooted or IRIS FailSafe is started. Node A moves to degraded state.

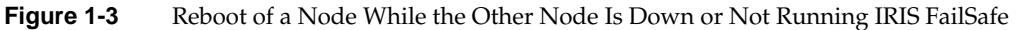

#### **System Maintenance Shutdown**

In the scenario shown in Figure 1-4, both nodes begin in normal state. The *ha\_admin -s* command is entered by the system administrator on one node (node B) to cause all highly available services to fail over to the other node (Node A) in preparation for performing system maintenance on Node B.

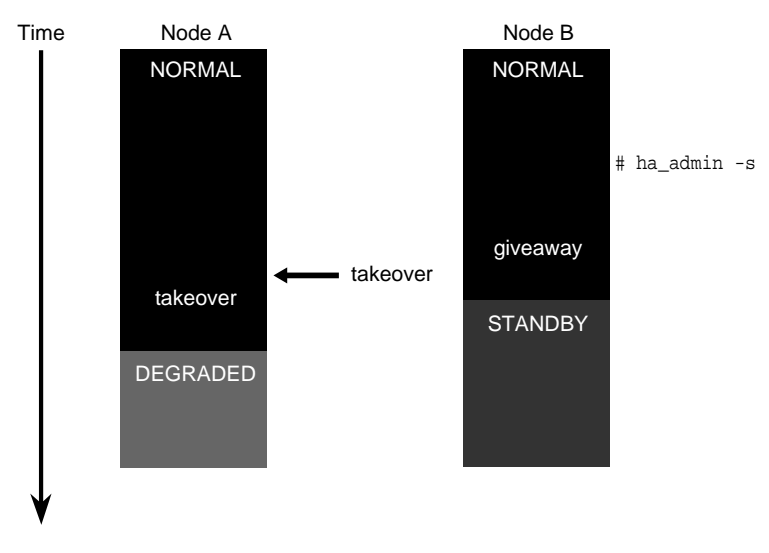

**Figure 1-4** System Maintenance Shutdown

#### **Restart After System Maintenance (No Reboot)**

In the scenario shown in Figure 1-5, one node (Node A) has been providing all highly available services while system maintenance has been performed on the other node (Node B). This system maintenance doesn't include a reboot. The *ha\_admin -fr* command is entered by the system administrator on Node B after system maintenance is completed. Both nodes move automatically to normal state.

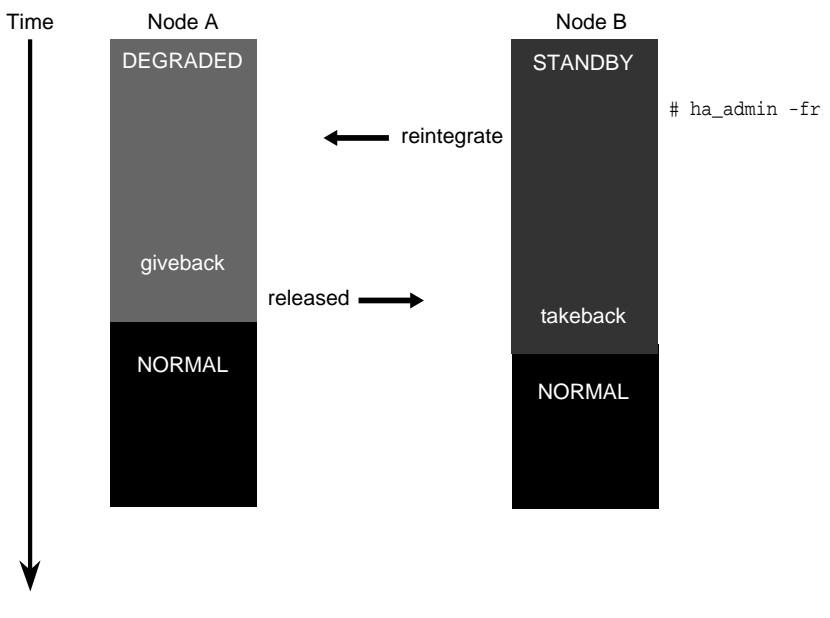

**Figure 1-5** Restart After System Maintenance (No Reboot)

#### **Restart After System Maintenance With Reboot**

In the scenario shown in Figure 1-6, one node (Node A) has been providing all highly available services while system maintenance has been performed on the other node (Node B). (Node B was brought to standby state using the command *ha\_admin -s*.) The system maintenance included a reboot. After the reboot, Node B moves to standby state after attempting to rejoin. The command *ha\_admin -fr* must be used to move both nodes to normal state.

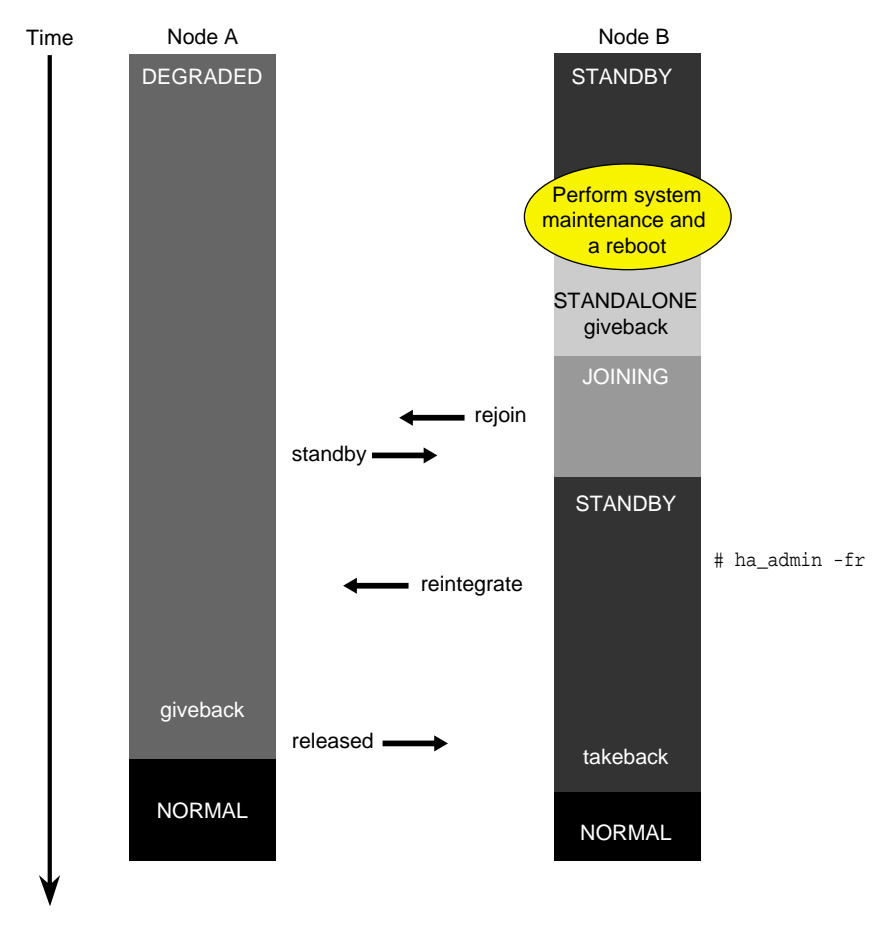

**Figure 1-6** System Maintenance Restart With Reboot

#### **Node Failure**

In the scenario shown in Figure 1-7, both nodes are operating normally when one node (Node B) crashes or hangs (shown in Figure 1-7). The other node (Node A) moves to degraded state.

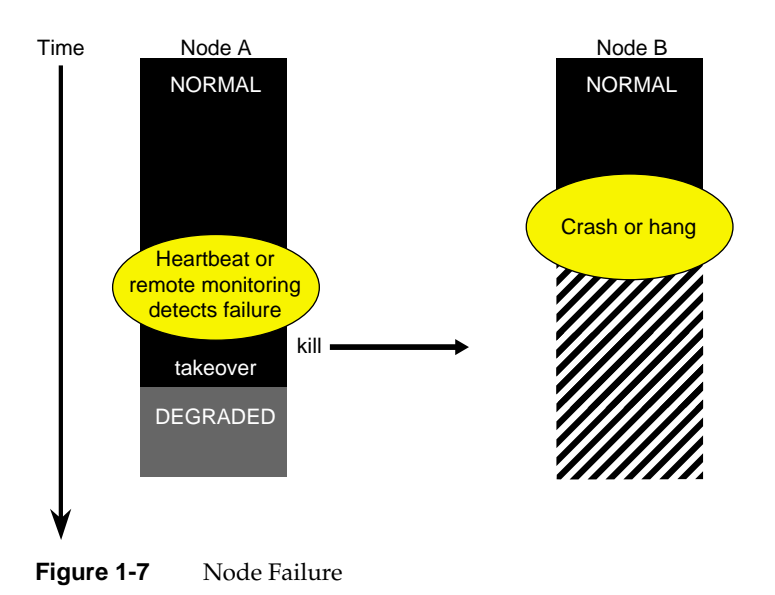

#### **Recovery After Node Failure With the Controlled-Failback Parameter Set to False (or Not Set)**

In the scenario shown in Figure 1-8, one node (Node A) is operating in degraded state and the other node (Node B) is down or not running IRIS FailSafe. Node B is in an indeterminate state as a result of the scenario in Figure 1-7. It got to When Node B is rebooted, both nodes are brought automatically to normal state because the configuration parameter controlled failback is set to **false** for Node B (or not set for Node B).

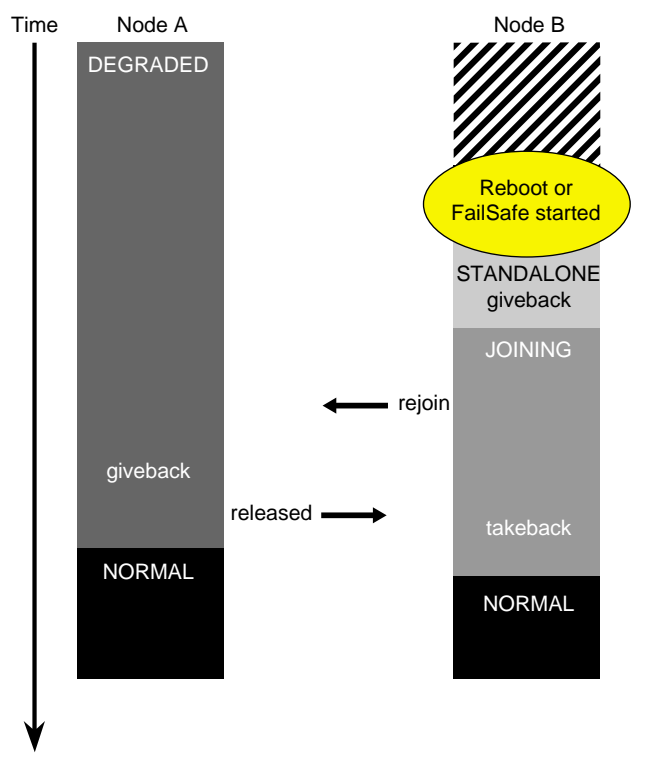

Figure 1-8 Recovery After Node Failure With the Controlled-Failback Parameter Set to False (or Not Set)

#### **Recovery After Node Failure With the Controlled-Failback Parameter Set**

In the scenario shown in Figure 1-9, one node (Node A) is operating in degraded state and the other node (Node B) is down or is not running IRIS FailSafe because it has been killed (by Node A or by an incorrect shutdown of IRIS FailSafe). Node B is rebooted, but because the controlled-failback parameter is set to **true** for Node B, Node B goes to controlled failback state. After the *ha\_admin -fr* command is entered by the system administrator, both nodes move to normal state.

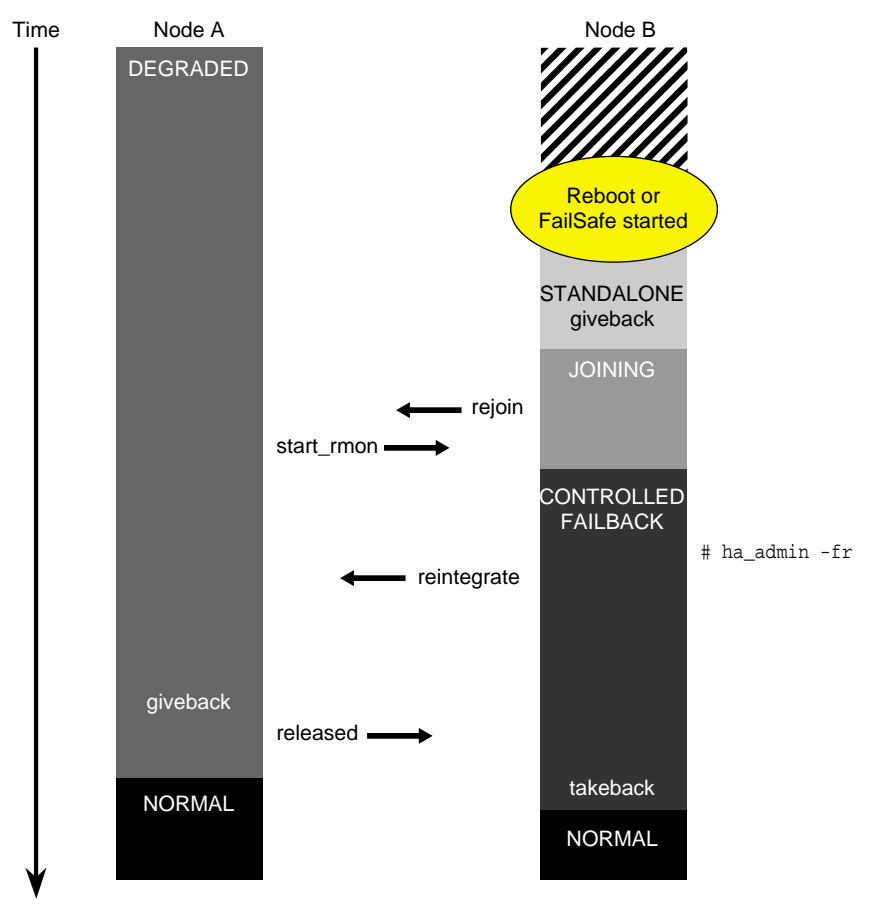

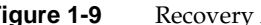

**Figure 1-9** Recovery After Node Failure With the Controlled-Failback Parameter Set

#### **Node in Normal State Detects a Local Failure**

In the scenario shown in Figure 1-10, both nodes begin in normal state. One node (Node A) detects a local failure and moves to standby state. The other node (Node B) takes over all services and moves to degraded state.

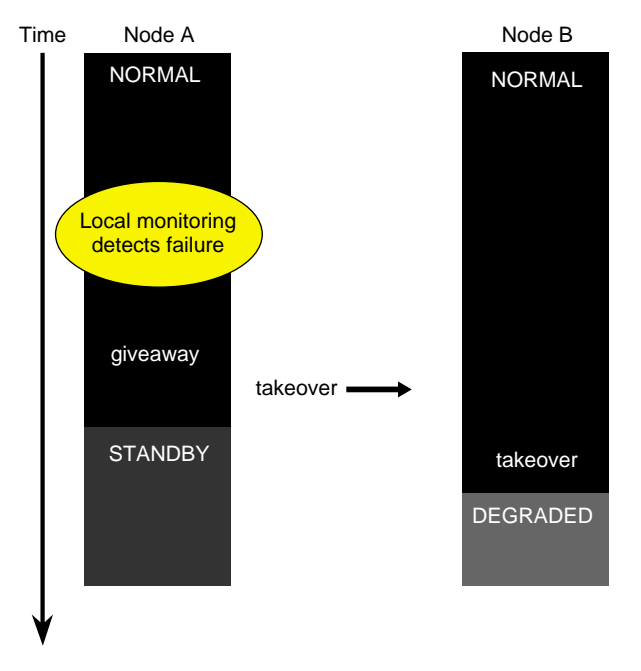

**Figure 1-10** Node in Normal State Detects a Local Failure

#### **Node in Degraded State Detects Local Failure While the Other Node Is in Standby State**

In the scenario shown in Figure 1-11, one node (Node A) is in degraded state and the other node (Node B) is in standby state. Local monitoring on Node A detects that there has been a failure of a highly available service. All highly available services remain on Node A. Neither node changes state. Local monitoring on Node A is stopped.

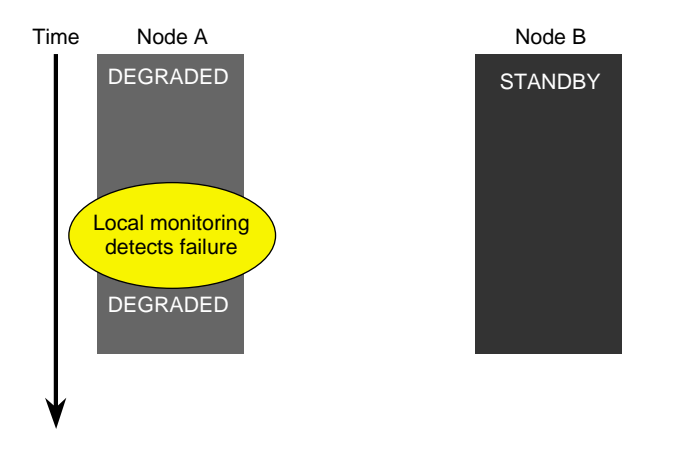

**Figure 1-11** Node in Degraded State Detects Local Failure While the Other Node Is in Standby State

#### **Node in Degraded State Detects Local Failure While the Other Node Is in Controlled Failback State**

In the scenario shown in Figure 1-12, one node (Node A) is in degraded state and the other node (Node B) is in controlled failback state. Node A detects the failure of a highly available service that it is providing. Node A moves to standby state and Node B moves to degraded state. Node B provides all highly available services.

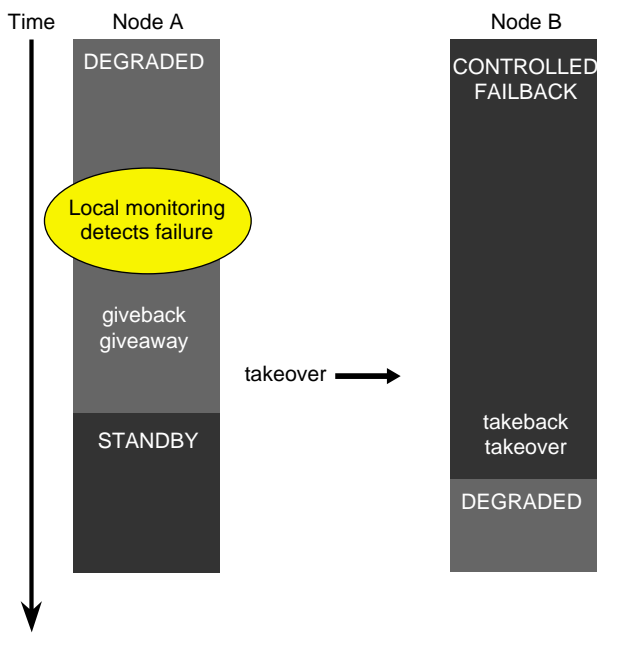

**Figure 1-12** Node in Degraded State Detects Local Failure While the Other Node Is in Controlled Failback State

#### **Node in Controlled Failback State Detects the Failure of a Node in Degraded State**

In the scenario shown in Figure 1-13, one node (Node A) is in degraded state and the other node (Node B) is in controlled failback state. Heartbeat monitoring on Node B detects a failure on Node A. All highly available services are failed over to node B, which transitions to degraded state. The node that was originally in degraded state is killed and restarted.

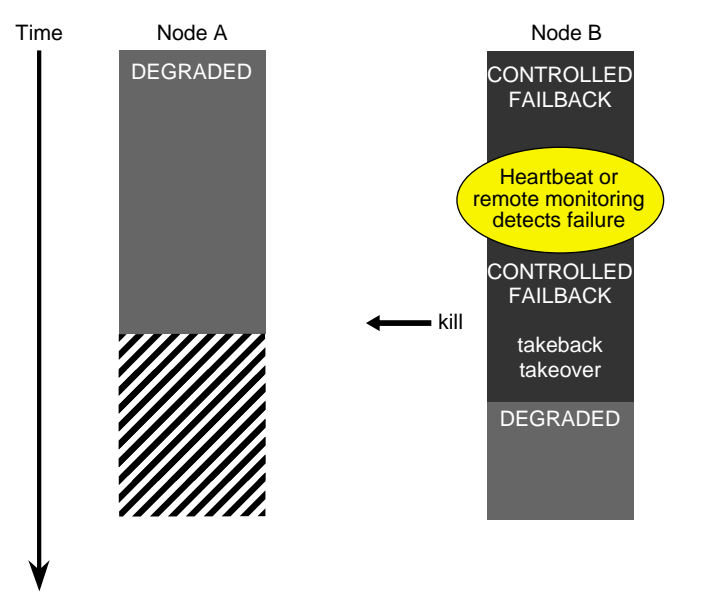

**Figure 1-13** Node in Controlled Failback State Detects the Failure of a Node in Degraded State

#### **IRIS FailSafe Scripts**

Scripts perform monitoring and the failover operations giveaway, giveback, takeback, and takeover. To add the failover of a new class of applications, you must create monitoring and failover scripts (described in Chapter 3, "Writing a Monitoring Script," and Chapter 4, "Writing a Failover Script") for the new application class.

IRIS FailSafe scripts and configuration file are stored in the directory */var/ha*. Figure 1-14 shows the contents of this directory.
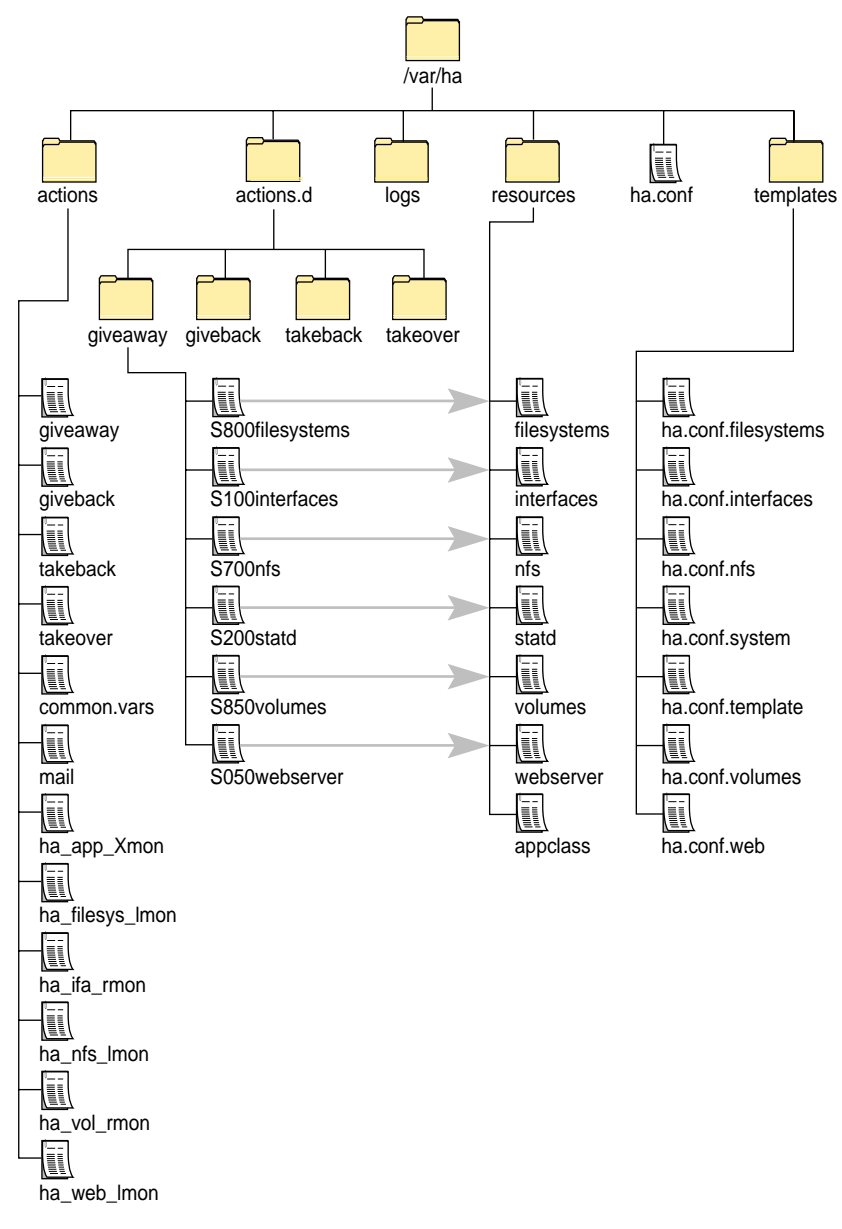

**Figure 1-14** Directory Structure of /var/ha

The directory */var/ha* contains several categories of files and directories as follows:

*actions/giveaway*, *actions/giveback*, *actions/takeback*, *actions/takeover*

These scripts execute this operation (giveaway, giveback, takeback, or takeover) for each of the IRIS FailSafe highly available services. They do this by executing all scripts (in lexical order) in the *actions.d* directory (giveaway, giveback, takeback, and takeover) and specifying the operation as a command-line argument.

*actions/common.vars*

*common.vars* defines variables used in all of the scripts. Most variables defined in *common.vars* have values that are parameter names. An example is

T\_SERVER=server-node

T\_SERVER is a variable used in the scripts to get the value of the parameter server-node from the configuration file *ha.conf*.

*common.vars* is sourced by each IRIS FailSafe monitoring and failover script at the beginning of the script.

*actions/mail* This script sends a mail message (using */usr/sbin/Mail*) to the address specified by the parameter mail-dest-addr in */var/ha/ha.conf* when various types of errors are detected. It is executed by the application monitor (*ha\_appmon*).

*actions/ha\_<app>\_lmon*

These scripts are local monitoring scripts. Each script monitors the highly available service with a name similar (or identical) to *<app>*. When you add a highly available service to the IRIS FailSafe system, you must add a local monitoring script. See Chapter 3, "Writing a Monitoring Script," for information about writing a local monitoring script.

*logs* This directory contains the logs of all scripts executed by IRIS FailSafe. The outputs and errors from the commands in the scripts are logged.

*resources* This directory contains one script per highly available service, plus the script*statd*, which is required by NFS. These scripts contain functions for the IRIS FailSafe operations giveaway, giveback, takeback, and takeover.

#### *resources/<appclass>*

Each highly available service added to the IRIS FailSafe system must have a script added to the resources directory that contains **takeback()**, **takeover()**, **giveaway()**, and **giveback()** functions for the highly available service. (See Chapter 4, "Writing a Failover Script," for more details.)

#### *actions.d/giveaway*

This directory contains links to each of the files in the *resources* directory. The names of the links are the same as the files in the *resources* directory that have "S" and a three-digit number prepended. Because the files in this directory are executed in lexical order, the three-digit numbers that control the execution order are chosen with care. (See the section "Choosing the Execution Order of Failover Scripts for Each Operation" in Chapter 5 for more details.)

When the files in *actions/giveaway* are executed, they are executed with the command-line argument **giveaway** (the name of the directory). This causes the **giveaway()** function in the script to be performed. For example, executing

# **S800filesystems** *checksum* **giveaway**

really executes *resources/filesystems* (because *S800 filesystems* is a link to *resources/filesystems*) with the argument **giveaway**. *checksum* is the checksum for *ha.conf*.

#### *actions.d/giveaway/S<nnn><appclass>*

This is a link to the file *resources/<appclass>*. *<nnn>* is a three-digit number chosen so that this file is executed in the correct order with respect to the other links in this directory. (See the section "Choosing the Execution Order of Failover Scripts for Each Operation" in Chapter 5 for more details.)

#### *actions.d/giveback*, *actions.d/takeback*, *actions.d/takeover*

These directories are analogous to *actions.d/giveaway*: they contain links to files in the *resources* directory. The links are executed in lexical order with the name of the directory (*giveback*, *takeback*, or *takeover*) as an argument.

*ha.conf* This file is the IRIS FailSafe configuration file. It is not included with the IRIS FailSafe product or any of its options; it must be created by the user. (See Chapter 4, "Creating the IRIS FailSafe Configuration File," of the *IRIS FailSafe Administrator's Guide* for more details.)

*templates* This directory contains template files used to create the *ha.conf* file. (See Chapter 4, "Creating the IRIS FailSafe Configuration File," of the *IRIS FailSafe Administrator's Guide* for more details.)

#### **Tasks Performed by the Standard Failover Scripts**

When the IRIS FailSafe system performs a failover operation (giveaway, giveback, takeback, or takeover), the function with that name in each of the scripts in the */var/ha/resources* directory is executed. The order of execution is controlled by the filenames in the */var/ha/actions.d/giveaway*, */var/ha/actions.d/giveback*, */var/ha/actions.d/takeback*, and */var/ha/actions.d/takeover* directories as explained in the section "Choosing the Execution Order of Failover Scripts for Each Operation" in Chapter 5. Because all scripts are executed when a failover operation occurs, it is important to understand what tasks are going to be performed by other scripts when writing a new script. For your reference, the tasks performed by each of the standard scripts, the NFS scripts and the Web script for each of the failover operations are described below. The NFS scripts (*nfs* and *statd*) and Web script (*webserver*) are present only if the optional IRIS FailSafe NFS and IRIS FailSafe Web products are installed.

#### **Filesystems**

The actions performed by each function in the *filesystems* script are as follows:

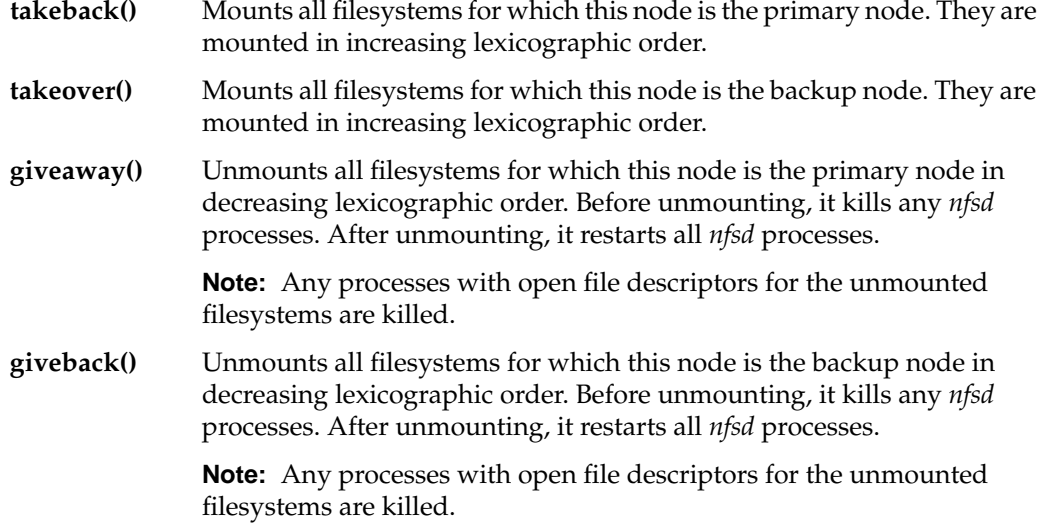

# **Interfaces**

The actions performed by each function in the *interfaces* script are as follows:

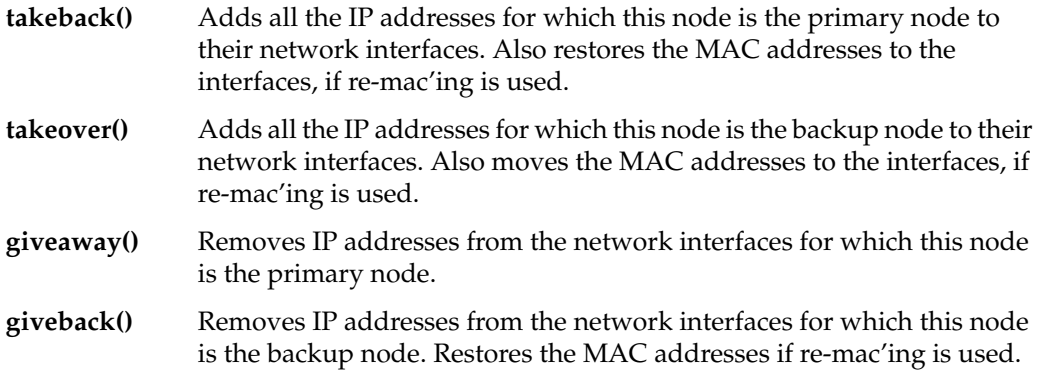

#### **NFS**

The actions performed by each function in the *nfs* script are as follows:

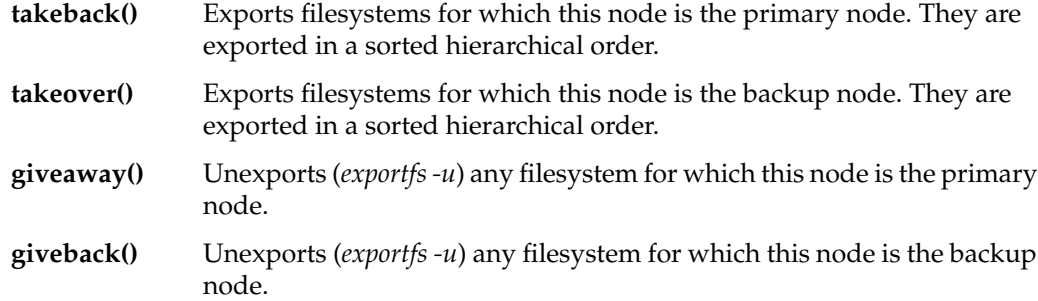

#### **Statd**

The actions performed by each function in the *statd* script are as follows:

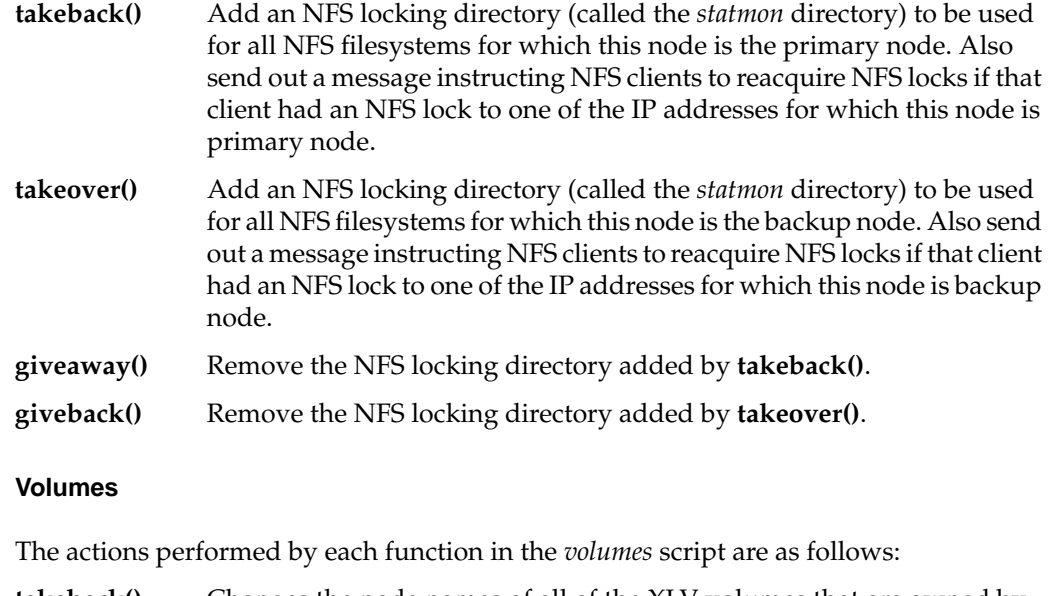

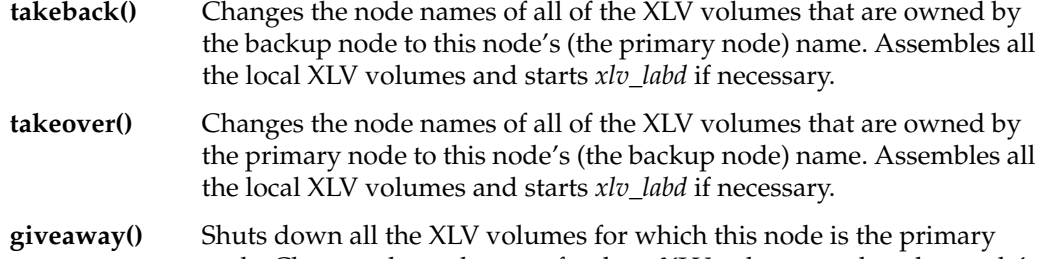

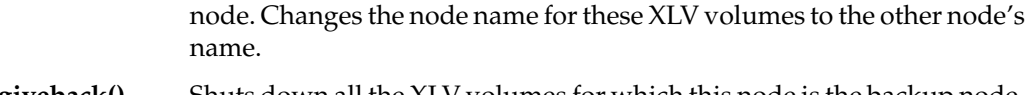

**giveback()** Shuts down all the XLV volumes for which this node is the backup node. Changes the node name for these XLV volumes to the other node's name.

# **Webserver**

The actions performed by each function in the *webserver* script are as follows:

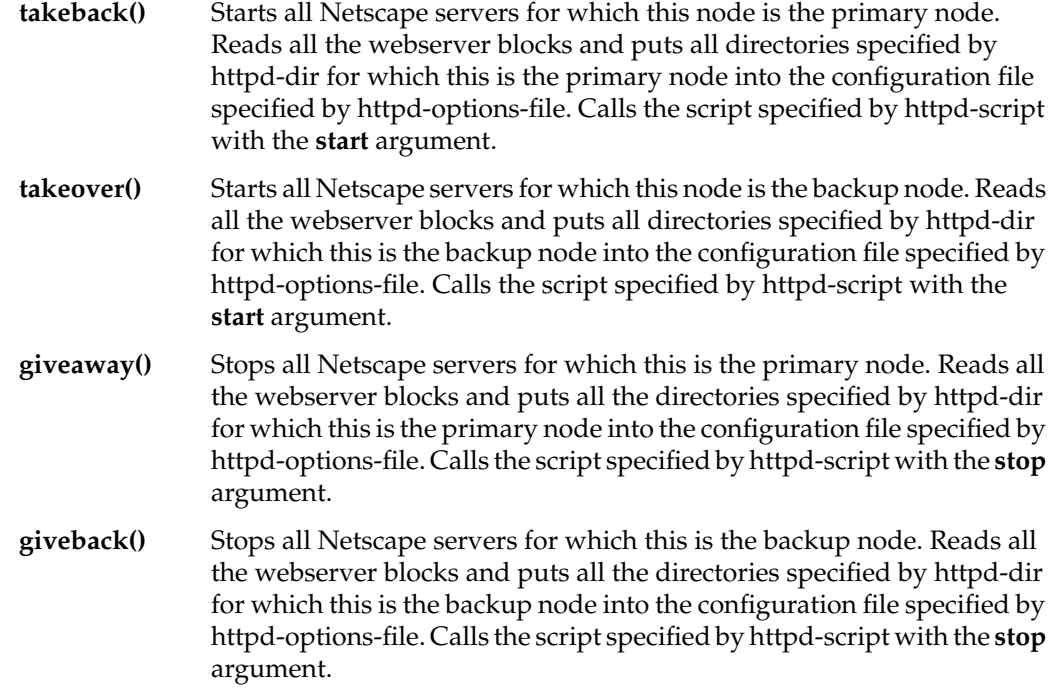

*Chapter 2*

# 2. Modifying the Configuration File for a New Highly Available Service

This chapter describes how to add configuration information about a new service to the IRIS FailSafe configuration file */var/ha/ha.conf*. It assumes that you are familiar with creating a configuration file, which is described in Chapter 4 of the *IRIS FailSafe Administrator's Guide*.

This chapter begins by showing an example: configuration file information for the application *named*, the Internet domain name server. It then describes the process of developing this configuration file text. Other sections provide information about adding new block, section, and parameter names to the configuration file and about checking the syntax of the configuration file.

The sections in this chapter are as follows:

- "An Example of Configuration File Information for a New Highly Available Service" on page 31
- "Adding a New Highly Available Service to the Configuration File" on page 33
- "Choosing Parameters for a New Highly Available Service" on page 34
- "Checking the Configuration File" on page 35

## **An Example of Configuration File Information for a New Highly Available Service**

Like all highly available services supported by IRIS FailSafe software options (interfaces, volumes, filesystems, nfs, and so on), the configuration of the application you are making highly available must be described in the IRIS FailSafe configuration file */var/ha/ha.conf*.

For example, if you are adding *named* as a highly available application, the blocks and parameters for *named* in the configuration file might be as follows (shown with line numbers):

```
 1 application-class named
  2 {
  3 server-node = ha1 # active node's hostname
  4 }
  5
  6 action named
  7 {
  8 local-monitor = /var/ha/actions/ha_named_lmon
  9 }
10
11 action-timer named
12 {
13 start-monitor-time = 60
14 lmon-probe-time = 120
15 lmon-timeout = 30
16 }
17
18 named named_block
19 {
20 server-node = ha1 # primary node's hostname
21 backup-node = ha2 # backup node's hostname
22 process-name = named
23 }
```
*named* is an application that needs one instance running in an IRIS FailSafe cluster. Thus, it is run in an active/backup configuration and just one server-node parameter is needed in the application-class block (line 3). The node ha1 is the active (or primary) node, the node that runs *named* when the nodes are in normal state.

Each application class needs one action block (lines 6 to 9) and one action-timer block (lines 11 to 16). These blocks have standard parameters, which are described in Chapter 4 of the *IRIS FailSafe Administrator's Guide*.

Because there is just one instance of *named* running in the cluster, there is just one named block (lines 18 to 23). The block's label is named\_block (line 18). The block specifies the active node as ha1 (the server-node parameter on line 20) and the backup node as ha1 (the backup-node parameter on line 21). The process-name parameter (line 22) will be used by the local monitoring script */var/ha/actions/ha\_named\_lmon*. (See Example 3-1.)

# **Adding a New Highly Available Service to the Configuration File**

You must develop the configuration file contents for a new highly available service in several phases as you proceed with developing and testing the scripts for the new highly available services. The phases are:

- 1. Put the framework in place in */var/ha/ha.conf*. This phase can be done before writing the scripts described in Chapter 3, "Writing a Monitoring Script," and Chapter 4, "Writing a Failover Script." This framework has these components:
	- Begin with a copy of the /var/ha/ha.conf that you are using on your IRIS FailSafe cluster.
	- Add a copy of the template for new highly available applications, the file */var/ha/templates/ha.conf.template.*
	- If you know how many instances of the application will be running on the cluster, create that many copies of the *<application\_name>* block. Using filesystems as an example, the *<application\_name>* is "filesystem," and there is one filesystem block for each filesystem on the shared disks in a cluster.
	- Edit the template to fill in as much information as you can. For example, choose a name for your highly available service and substitute it for <*application\_name>* throughout the file. Choose a label for each *<application\_name>* block. Enter the default values for the monitoring frequency parameters in the action-timer block.
- 2. Determine if your new highly available service requires the use of system resources such as IP addresses, filesystems, and XLV logical volumes that are not already in the configuration file. If they are required, add them to the configuration file. Follow the instructions in Chapter 2 and Chapter 4 of the *IRIS FailSafe Administrator's Guide*.
- 3. Customize the configuration file information for the new highly available application as you develop the monitoring and failover scripts. For example, you can enter the pathname of your local monitoring script. In addition, during script development you may find that you want to add parameters to the configuration file that are specific to your application. The section "Choosing Parameters for a New Highly Available Service" in this chapter describes the type of information specified in parameters, the syntax you must use, and how to name them.
- 4. After you complete the development of the monitoring and failover scripts, but before you install your new configuration file, check the syntax of the new configuration file as described in the section "Checking the Configuration File" in this chapter.

5. As you test the IRIS FailSafe system with the new monitoring and failover scripts, refine the values of the start-monitor-time, lmon-probe-time, and lmon-timeout parameters. Remember that the value of start-monitor-time must be greater than or equal to the value of the long-timeout parameter. The values for lmon-probe-time and lmon-timeout depend on the time it takes to execute the local monitoring script for the application.

#### **Choosing Parameters for a New Highly Available Service**

The parameters in the IRIS FailSafe configuration file specify many details for each highly available service, including the number of instances and which node is their primary node, which monitoring script is to be used, and various monitoring frequency values. These parameters are used by monitoring scripts and failover scripts. Placing parameters in the configuration file, rather than simply hardcoding values in the scripts, simplifies maintenance when values are used in more than one script and simplifies tuning by putting all values that are likely to change into just one file.

For each parameter you add, you must choose a name. You have two choices:

Use a parameter name already in use.

Tables in Appendix A, "Names Used in Template Configuration Files," list the names already in use. To simplify maintenance, you should use these names for the purposes listed.

Choose a new name.

See the section "Defining Variables for New Block, Section, and Parameter Names" in Chapter 3 for more information.

Consider the structure of your blocks when adding parameters. Simple parameter specification is structured like this:

```
block-name {
     parameter-name = value
      ...
}
```

```
Parameters can take several values, known as a list:
```

```
block-name {
    parameter-name = ( value1 value2 ... )
      ...
}
```
If necessary, you can include sections as follows:

```
block-name {
     section-name label {
          parameter-name = value
      }
      ...
```
The formal syntax definition of the configuration file is given in Chapter 4 of the *IRIS FailSafe Administrator's Guide*.

## **Checking the Configuration File**

}

You can check the syntax and to some extent the content of the configuration file that you create by entering this *ha\_cfgverify* command:

```
# /usr/etc/ha_cfgverify configuration_file
```
*configuration\_file* is the pathname of your configuration file under development. The messages produced by *ha\_cfgverify* are described in Appendix A of the *IRIS FailSafe Administrator's Guide*.

*Chapter 3*

# Writing a Monitoring Script

This chapter provides information about writing local and remote monitoring scripts. It begins with a section that describes how to write a monitoring script. The remaining sections provide details about various aspects of monitoring scripts that will help you develop your script.

The sections in this chapter are as follows:

- "Writing a Monitoring Script" on page 37
- "Preparing to Write a Monitoring Script" on page 39
- "Understanding the Monitoring Script Template" on page 41
- "Defining Variables for New Block, Section, and Parameter Names" on page 45
- "Using ha\_cfginfo to Get Configuration File Information" on page 46
- "Understanding the Function of the Monitoring Script check() Function" on page 48
- "Executing a Command in a Monitoring Script" on page 50

### **Writing a Monitoring Script**

Two types of monitoring scripts can be written. A *local* monitoring script monitors a particular resource, for example network interfaces, or the instances of an application, for example Netscape servers, on the local node. A *remote* monitoring script monitors a resource or the instances of an application on the other node in the cluster. The procedure below describes the steps to write a local or remote monitoring script, including choosing which type of script to write.

- 1. Use the questions and information in the section "Preparing to Write a Monitoring Script" in this chapter to help you get information you may need about the application you are monitoring and make decisions about how to implement monitoring.
- 2. Begin with the monitoring script template */var/ha/actions/ha\_app\_Xmon* or with a copy of one of the monitoring scripts provided with the product if it is similar to the script you need.
- 3. Review the monitoring script template */var/ha/actions/ha\_app\_Xmon*. It is described in the section "Understanding the Monitoring Script Template" in this chapter.
- 4. Become familiar with using the command *ha\_cfginfo* to extract information from the configuration file. The use of this command is described in the section "Using ha\_cfginfo to Get Configuration File Information" in this chapter.
- 5. Review other monitoring scripts in */var/ha/actions* to get an idea of how they perform their checking tests and to see if portions of these scripts can be reused in your script.
- 6. Define variables in the monitoring script for any new block, section, and parameter names you added to the configuration file that you will use in the monitoring script. See the section "Defining Variables for New Block, Section, and Parameter Names" in this chapter for details.
- 7. Write the function that performs the failure test, **check()**. It should contain code that searches for all instances of the application running on \$HOST and, for each instance of the application, perform the failure test. The requirements for this function are described in the section "Understanding the Function of the Monitoring Script check() Function" in this chapter.
- 8. Modify the remainder of the script as necessary.

The remaining sections in this chapter provide information that will help you perform these steps.

# **Preparing to Write a Monitoring Script**

Here are some questions to think about before writing a monitoring script:

Is a monitoring script required?

Monitoring scripts may not be needed at all in these situations:

- Heartbeat monitoring is sufficient; simply verifying that the node is alive (provided automatically by IRIS FailSafe software) determines the health of the highly available service.
- There is no process or resource that can be monitored. For example, the Silicon Graphics Gauntlet software performs IP filtering on firewall nodes. Because the filtering is done in the kernel, there is no process or resource to monitor.
- The resource on which the application depends is already monitored. For example, monitoring some client-server applications might best be done by monitoring the filesystems, volumes, and network interfaces they use. Because this is already done by the IRIS FailSafe base software (the */var/ha/actions/ha\_filesys\_lmon* and */var/ha/actions/ha\_vol\_lmon* scripts and the *ha\_ifa* interface agent), additional monitoring is not required.
- Can a local monitoring script be written?

Local monitoring may be so expensive that it affects system performance. In this case it shouldn't be done. Also, security issues may make monitoring very difficult.

In some unusual situations, applications may not allow local monitoring. For example, the application may prevent local clients from connecting. In this case, only remote monitoring can be done.

Is a remote monitoring script necessary?

There are generally two components to remote monitoring: testing the network between the two nodes and verifying that the application is running in the remote node. Because the network interfaces specified in the node blocks of the configuration file are monitored by the interface agent and the application can be monitored by a local monitoring script, a remote monitoring script may not be necessary.

What are the symptoms of failure for this application?

Some possibilities include:

- The application returns an error code.
- The application returns the wrong result.
- The application does not return quickly enough.
- What is the test for failure?

The test should be simple and complete quickly, whether it succeeds or fails. Some examples of tests are as follows:

- For a client-server application that follows a protocol, the monitoring script can make a simple request and verify that the proper response is received.
- For a web server, the monitoring script can request a home page, verify that the connection was made, and ignore the resulting home page.
- For a database, a simple request such as querying a table can be made.
- For NFS, more complicated end-to-end monitoring is required. The test might consist of mounting an exported filesystem, checking access to the filesystem with a **stat()** system call to the root of the filesystem, and undoing the mount.
- For an application that writes to a log file, check that the size of the log file is increasing or use the *grep* command to check for a particular message.
- The command

# **killall -0** *processname*

can be used to determine quickly whether a process exists. Using the *ps* command to check on a particular process is not a good test; its execution can be too slow.

• What should the probe time be set to (the frequency of monitoring)?

For local monitoring, the probe time should be a balance between the frequency of checking and the cost of checking. Monitoring reduces the performance of a node.

For remote monitoring, the probe time should be longer than the probe time for local monitoring and longer than the heartbeat probe time. A good initial value for the probe time for remote monitoring is the value of long-timeout. Remote monitoring is much more likely to suffer from timeouts than local monitoring.

• What should the timeout be (the period in which a test should complete)?

This value must be determined by testing the monitoring script. It must be long enough to guarantee that occasional anomalies do not cause false failovers.

• Should the failure test be executed multiple times so that a node is not declared dead after a single failure?

Testing more than once before declaring failure is a good idea. One way to do this if the test is a single command is to use the *ha\_exec* command. It is described in the section "Understanding the Function of the Monitoring Script check() Function."

• What values need to be customized or tuned and should therefore go into the configuration file as parameters?

See Chapter 2, "Modifying the Configuration File for a New Highly Available Service," for information on adding parameters to */var/ha/ha.conf*.

### **Understanding the Monitoring Script Template**

The monitoring script template */var/ha/actions/ha\_app\_Xmon* is shown in Example 3-1. A description of the template is provided at the end of the template.

**Example 3-1** Monitoring Script Template With Line Numbers 1 #!/sbin/sh 2 # 3 ## *Instructions for modifying this file are on lines that begin with ##.* 4 # 5 ## *Provide a description of this script including its name, installation* 6 ## *location, purpose, and the monitoring tests performed.* 7 # 8 # Usage: 9 ## *Replace <scriptname> in the next line with the name of this script.* 10 # <scriptname> "<checksum> <nodename>" 11 # 12 # Exit codes: 13 # 0: The local/remote monitor succeeded 14 # 1: This script called illegally 15 # 2: Configuration file is incorrect 16 # 3: The local/remote monitoring failed 17 # 18 19 SUCCESS=0 20 ILLEGAL\_CALL=1 21 INCORRECT\_CONF\_FILE=2 22 FAILED=3 23 24 HA\_DIR=/var/ha/actions

```
 25 HAEXEC=/usr/etc/ha_exec
  26 CONF=$HA_DIR/common.vars
 27
  28 ## Define other variables that are local to this script here.
  29 ## Use ${LOGGER} to print error and TESTING messages to /var/adm/SYSLOG
  30 ## file.
  31
 32 # Source in common variables
 33 . $CONF
 34
  35 if [ X$TESTING = Xok ]; then
  36 ## Replace <application> and <local/remote> in the next line.
 37 ${LOGGER} "Executing <application> <local/remote> monitor
script"
 38 fi
 39
  40 if [ $# -ne 1 ]; then
  41 ${LOGGER} "Illegal syntax: argument required"
  42 ${LOGGER} "Usage: $0 \"checksum nodename\""
  43 exit $ILLEGAL_CALL;
  44 fi
  45
  46 # Get the checksum and nodename from the argument string.
 47 set $1
 48
  49 if [ $# -ne 2 ]; then
  50 ${LOGGER} "Illegal syntax: argument required"
 51 ${LOGGER} "Usage: $0 \"checksum nodename\""
  52 exit $ILLEGAL_CALL;
  53 fi
  54
  55 HOST=$2
  56
  57 #
  58 # Compare the checksum argument (the checksum known by the node
  59 # controller and application monitor) with the checksum of ha.conf
  60 # on this system.
  61
  62 CNF_CHKSUM=$1
  63 CHKSUM=`$CFG_SUM`
  64 if [ $CNF_CHKSUM != $CHKSUM ]; then
  65 ${LOGGER} "Checksum mismatch [argument: $CNF_CHKSUM] [file:
$CHKSUM]"
  66 exit $INCORRECT_CONF_FILE;
  67 fi
```

```
 68
  69 ##
 70 ## Substitute ha_app_Xmon by the application name
 71 ##
  72 LOGFILE=/var/ha/logs/ha_app_Xmon.$HOST.log
 73 echo Started logging at `date` > $LOGFILE
  74
 75 #
 76 # Executes the command $EXEC and prints the command, output and
  77 # error to log file $LOGFILE. If the return value from the command
  78 # is non-zero, the function exits with value 3.
  79 # It takes one parameter, log message about the command.
 80 #
 81 execute_cmd()
 82 {
 83
  84 echo $1 >> $LOGFILE;
 85 if [X$^{TESTING} = Xok]; then
  86 ${LOGGER} $1
  87 fi
  88
  89 eval $EXEC >> $LOGFILE 2>&1;
  90
 91 exit code=$?;
  92
  93 if [ $exit_code -ne 0 ]; then
  94 echo "ERROR: $EXEC, exit_code: $exit_code" >> $LOGFILE;
  95 ${LOGGER} "ERROR: $EXEC"
  96 exit 3;
  97 fi
  98
 99 echo "*** $EXEC completed with exit_code 0 ***" >> $LOGFILE;
100
101 }
102
103 ## Put the checking procedure(s) here.
104
105 ## Comment about check() procedure.
106 ## Use $HAEXEC for commands which have to be retried before declaring
107 ## application monitor failure.
108 ## Check to see if the application instances whose server-node is $HOST
109 ## has failed.
110 ## The check() procedure should return $FAILED if the application
111 ## instance has failed.
112 ## If the configuration file ha.conf is incorrect, check() procedure
```

```
113 ## should return $INCORRECT_CONF_FILE.
114 ## To read the configuration file ha.conf, use $CFG_INFO command. For
115 ## more information about the command, see ha_cfginfo(1M) manpage.
116 ## Use execute_cmd() to execute the commands in the script.
117 ##
118
119 ## check()
120 ## {
121 ## ...
122 ## }
123
124 ## Make call(s) to checking procedure(s) here.
125
126 ## check;
127
128 # Exit with SUCCESS
129
130 exit $SUCCESS;
```
The monitoring script template can be broken into these sections:

- Lines 19 to 22 set variables for the script return values. Failover scripts have these return values:
	- 0 (\$SUCCESS)—Success; the operation succeeded, so the application is running.
	- 1 (\$ILLEGAL\_CALL)—An invalid argument was passed to the script.
	- 2 (\$INCORRECT\_CONF\_FILE)—The configuration file is invalid; either information in the configuration file is incorrect or some information is missing from the configuration file.
	- 3 (\$FAILED)—The operation failed.

If a monitoring script returns a non-zero value, the application is assumed to have failed.

• Line 33 sources the file */var/ha/actions/common.vars*, which assigns strings in */var/ha/ha.conf* to variables and defines the \${LOGGER} command, which is used to write messages to */var/adm/SYLOG,* and the \${TESTING} variable, which is used to control debugging information written to */var/adm/SYSLOG*. It also sets the variable \${CFG\_SEP} to the character #.

- Lines 40 to 54 contain code for checking the monitoring script's command-line argument. The monitoring script must have one command line argument, a double-quoted argument that contains two strings separated by a blank:
	- The first string is the checksum of the */var/ha/ha.conf* file, as generated by the *ha\_cfgchksum* command.
	- The second string is a node name. This is the hostname of the node to be monitored. Line 55 sets \$HOST to the node name.
- Lines 62 to 67 compare the checksum argument with the checksum of */var/ha/ha.conf*.
- Lines 72 and 73 set \$LOGFILE to the name of the log file and write a message to it. The directory for the log file is */var/ha/logs*. The convention for the filename is the name of the application, \$HOST, and the word log, separated by periods.
- Lines 76 to 101 describe and define the **execute\_cmd()** function. It writes information to the log file and executes the command specified by the variable \$EXEC. It is described fully in the section "Executing a Command in a Monitoring Script."
- Lines 103 to 122 describe and define the **check()** function. The **check()** function is described fully in the next section, "Understanding the Function of the Monitoring Script check() Function."

#### **Defining Variables for New Block, Section, and Parameter Names**

Each new block, section, or parameter name that you added to the configuration file (see the section "Choosing Parameters for a New Highly Available Service" in Chapter 2) must be assigned to a shell variable at the beginning of each script in which they are used. The variables are used in scripts, not the parameter, section, and block names.

When assigning a parameter, section, or block name to a variable, choose a variable name that starts with **T\_**. You can see examples of these assignments in the file */var/ha/actions/common.vars*. Your variables can be defined in the scripts in which they are used. Do not modify the */var/ha/actions/common.vars* file to add new variables. */var/ha/actions/common.vars* gets updated by new releases and your modifications will be lost when a new release of IRIS FailSafe software is installed.

For example, say that you added this parameter to the configuration file:

process-name = named

To use this parameter in a script, add this line to the script you write (about line 31 in Example 3-1):

T\_PROCNAME=process-name

## **Using ha\_cfginfo to Get Configuration File Information**

The command *ha\_cfginfo* is used in monitoring and failover scripts to obtain information from the configuration file */var/ha/ha.conf*. The command is

```
# /usr/etc/ha_cfginfo [ -f filename ] [ string ]
```
*filename* is the name of a configuration file; by default it is */var/ha/ha.conf*. If *string* isn't specified, the names of the blocks in the configuration file are listed. By specifying *string*, you can get any value in the file. For example, say that this is a portion of a configuration file:

```
volume shared1_vol
{
     server-node = xfs-ha1
    backup-node = xfs-ha2
     devname = /dev/dsk/xlv/shared1_vol
}
volume shared2_vol
{
     server-node = xfs-ha2
     backup-node = xfs-ha1
     devname = /dev/dsk/xlv/shared2_vol
     disks = (/dev/dsk/dks0d1s2 /dev/dsk/dks0d5s3 /dev/dsk/dks0d2s6)
}
```
Some example *ha\_cfginfo* commands and their output are shown below. The *string* argument specifies the hierarchical path you are interested in, with the # character separating elements in the hierarchy.

```
# /usr/etc/ha_cfginfo volume
shared1_vol shared2_vol
# /usr/etc/ha_cfginfo volume#shared1_vol
server-node backup-node devname
```

```
# /usr/etc/ha_cfginfo volume#shared1_vol#server-node
xfs-ha1
# /usr/etc/ha_cfginfo volume#shared2_vol#server-node
xfs-ha2
# /usr/etc/ha_cfginfo volume#shared2_vol#disks
/dev/dsk/dks0d1s2 /dev/dsk/dks0d5s3 /dev/dsk/dks0d2s6
```
A simple example of using *ha\_cfginfo* in a script is this fragment that monitors each of the volumes defined in */var/ha/ha.conf*:

```
EXEC = '/usr/etc/ha_cfginfo volume'
for VOL in $EXEC
do
    monitor the volume $VOL here
```
done

Scripts access the labels and parameter values in */var/ha/ha.conf* by specifying the hierarchical path to the label or parameter they want—for example, the block, its label, a section, its label, and finally the parameter—as an argument to the *ha\_cfginfo* command. However, there is a level of indirection in the naming of the blocks, sections, and parameters. In the shell script */var/ha/actions/common.vars*, each block, section, and string name in */var/ha/ha.conf* is assigned to a similarly named variable. These variables are used as arguments to *ha\_cfginfo* in monitoring and failover scripts.

As an example of the use of *ha\_cfginfo*, say that the configuration file contains this fragment:

```
nfs nfs1
{
     export-point = /shared1/export
     ...
}
nfs nfs2
{
     export-point = /shared2/export
     ...
}
```
The file */var/ha/actions/common.vars* includes these lines:

```
CFG_FILE=/var/ha/ha.conf
CFG_INFO="/usr/etc/ha_cfginfo -f ${CFG_FILE}"
CFG_SEP=#
T_NFS=nfs
T_EXPORTPT=export-point
```
To perform an operation on each export point for NFS filesystems, use a shell script fragment such as this to get the value of each export-point parameter:

```
for FS in `$CFG_INFO ${T_NFS}` # loop through each nfs block
do
      # set up the ha_cfginfo command line to get the export-point value of an nfs block
     SEARCH="$CFG_INFO ${T_NFS}${CFG_SEP}${FS}${CFG_SEP}${T_EXPORTPT}"
      # perform the ha_cfginfo command, assign the result to $EXPORT_PT
     EXPORT_PT=`$SEARCH`
      # perform operation on $EXPORT_PT
 ...
done
```
# **Understanding the Function of the Monitoring Script check() Function**

The checking function **check()** must perform these functions:

- Check to see if the application instances whose server-node is \$HOST have failed.
- Exit the script with the return value \$FAILED if the application instance has failed.
- Exit the script with the return value \$INCORRECT\_CONF\_FILE if the configuration file */var/ha/ha.conf* is incorrect.

To extract information from */var/ha/ha.conf*, use the *ha\_cfginfo* command. (The *common.vars* file sets the variable \$CFG\_INFO to the *ha\_cfginfo* command.) *ha\_cfginfo* is described in the section "Using ha\_cfginfo to Get Configuration File Information" in this chapter.

When executing each command used to check if an application instance has failed, you can use the *ha\_exec* command, which provides automatic retry and timeout, and the **execute\_cmd()** function, which provides automatic logging. See the subsection "Executing a Command in a Monitoring Script" for more information.

Shown below is the **check()** function for a *named* local monitoring script (to be installed as */var/ha/actions/ha\_named\_lmon*).

```
check()
{
     NAMED=named
     # for each named block ...
     for i in `$CFG_INFO ${NAMED}`
     do
          # get the server-node name
          SEARCH="$CFG_INFO ${NAMED}${CFG_SEP}${i}${CFG_SEP}${T_SERVER}"
          SERVER_NODE=`$SEARCH`
          # if that failed, log a message and exit
         if [ $? -eq 1 ]; then
     ${LOGGER} "$0: Trouble finding server node for named $i ($SEARCH)"
               exit $INCORRECT_CONF_FILE;
          fi
          # if this node is the server-node ...
         if [X${SERVER_NODE} = X${HOST} ]; then
               # get the value of process-name
          SEARCH="$CFG_INFO ${NAMED}${CFG_SEP}${i}${CFG_SEP}${PROC_NAME}"
               PROC_NAME=`$SEARCH`
               # if that failed, log a message and exit
               if [ $? -eq 1 ]; then
      ${LOGGER} "$0: Trouble finding process name for named $i ($SEARCH)"
                    exit $INCORRECT_CONF_FILE;
               fi
               # set up and execute the command "killall -0 named", which checks to
               # see if named is running
              EXEC="\frac{1}{2} [KILLALL] -0 \frac{1}{2} [PROC_NAME]"
               execute_cmd "check if ${PROC_NAME} is running"
          fi
     done
}
```
### **Executing a Command in a Monitoring Script**

To execute each command that you add to a script, you have these choices:

- Execute the command.
- Use the *ha\_exec* command to execute the command.

*ha\_exec* is used when the command has to be retried before declaring that the application has failed or when the command might not return quickly enough and you want to set a time limit.

The syntax of the *ha\_exec* command is

**ha\_exec** [ **-p** *waitperiod* ] *timeout retry command*

*command* is the command for the failure test, *timeout* is the length of time to wait without response before declaring that a single test failure, *retry* is the number of times to retry the test, and *waitperiod* is the length of time to wait after a failure or command timeout before retrying *command*. *waitperiod* defaults to 0. (See the ha\_exec(1M) reference page for more information.)

• Use the **execute\_cmd()** function (with or without *ha\_exec*) to execute the command.

The **execute\_cmd()** function writes information to the log file and executes the command specified by the variable \$EXEC. It takes one parameter, a string that is a message of your choice. It executes a command you specify and writes a message passed as a parameter, the command executed, the output of the command executed, and a message about the return value of the command to the log file */var/ha/logs/ha\_<app>\_lmon.<node\_name>.log*. This log file makes debugging a monitoring script failure easier. The command is the value of \$EXEC, which you set in the **check()** function.

For example, say that you decide to use this command to determine if the *sendmail* process is running: *killall -0 sendmail*. This command returns 0 if *sendmail* is running and non-zero if it is not. Your choices are these:

Execute the command and check the return value with code such as this:

```
RESULT = 'killall -0 sendmail'
```
• Use *ha\_exec* to execute the command, giving it three seconds to return and trying twice if necessary:

RESULT = '\$HAEXEC 3 2 "killall -0 sendmail"'

• Use **execute\_cmd()** without *ha\_exec* to execute the command:

```
EXEC = "killall -0 sendmail"
RESULT = execute_cmd "checking for sendmail"
```
• Use **execute\_cmd()** with *ha\_exec* to execute the command:

```
EXEC = '$HAEXEC 3 2 "killall -0 sendmail"'
RESULT = execute_cmd "checking for sendmail"
```
Using **execute\_cmd()** with *ha\_exec* is recommended.

When choosing between these different methods of executing a command, keep these things in mind:

- Use *ha\_exec* when the command might fail and has to be retried or when the command might not return quickly and you want to set a time limit.
- When you use *ha\_exec* and **execute\_cmd()**, the command must return 0 on success and non-zero on failure.
- If you need to examine the output of the command, don't use **execute\_cmd()** because the output goes to the log file, where it would be difficult to parse.

*Chapter 4*

# 4. Writing a Failover Script

This chapter provides information about writing a failover script for a resource or application that you want the IRIS FailSafe system to treat as a highly available service. It begins with a section that describes how to write a failover script. The remaining sections provide details about various aspects of failover scripts that will help you develop your script.

The sections in this chapter are as follows:

- "Writing a Failover Script" on page 53
- "Preparing to Write a Failover Script" on page 54
- "Understanding the Failover Script Template" on page 56
- "Writing the Failover Functions" on page 62
- "Executing a Command in a Failover Script" on page 64

#### **Writing a Failover Script**

Follow these steps to write a failover script:

- 1. Use the questions and information in the section "Preparing to Write a Failover Script" in this chapter to help you get information about the application you are failing over and make decisions about how to implement the failover script.
- 2. Begin with the failover script template in */var/ha/resources/appclass* or with a copy of one of the failover scripts in */var/ha/resources* if it is similar to the script you need.
- 3. Review the failover script template */var/ha/resources/appclass*. It is described in the section "Understanding the Failover Script Template" in this chapter.
- 4. If necessary, review how to extract information from */var/ha/ha.conf* using the *ha\_cfginfo* command. *ha\_cfginfo* is described in the section "Using ha\_cfginfo to Get Configuration File Information" in Chapter 3.
- 5. Review your choices for executing commands in the script, which are described in the section "Executing a Command in a Failover Script" in this chapter.
- 6. Define variables in the monitoring script for any new block, section, and parameter names you added to the configuration file that you will use in the monitoring script. See the section "Defining Variables for New Block, Section, and Parameter Names" in Chapter 3 for details.
- 7. Write the **takeback()**, **takeover()**, **giveaway()**, and **giveback()** functions. See the section "Writing the Failover Functions" in this chapter for more information.
- 8. Make each of the functions **takeback()**, **takeover()**, **giveaway()**, and **giveback()** in the script idempotent—if it is executed twice in a row and the first execution succeeds, the second time must also succeed.

For example, running the script with the **giveaway** argument should stop all instances of the highly available service. If it is run again immediately, it should return without error. If the **giveaway** argument is specified when no instances of highly available service are running, the **giveaway()** function must succeed. To achieve this, you may have to add a check that tests whether the application is running prior to each command that halts an application. The command to halt an application is executed only if the application is running.

9. Review each function and test if necessary to verify that it executes in less than the value of the long-timeout parameter in the internal block, which is 60 seconds by default.

The remaining sections in this chapter provide information that will help you perform these steps.

# **Preparing to Write a Failover Script**

Each highly available service has a failover script in the */var/ha/resources* directory. This script contains at least these four functions: **takeover()**, **takeback()**, **giveaway()**, and **giveback()**.

Here are some questions to think about before writing a failover script:

- How do I move this application from one machine to another?
- Can this application be moved at any time?
- Do any highly available services, such as filesystems on shared disks, need to exist before the application can be started on another node?
- Do any actions need to be performed to recover lost transactions, data, or state before starting the application on another node?

For example, databases are able to recover lost transactions. Commands can be executed by the script to recover lost transactions. For NFS filesystems or a Netscape server, there is no automatic recovery; the client simply requests the data again.

- How do you start and stop the application on a node? How do you start and stop a specific instance of the application?
- Can the application be started and stopped as root or must it be another user?
- If a user other than root must start and stop the application, should that user be specified in */var/ha/ha.conf*?
- Where is the configuration information for the application stored? Will it be on shared or local disks?

You may not have any flexibility about where the configuration information is stored. To store it on a shared disk, you may need to link or copy files. (Remember that shared disks don't allow concurrent access; they can be used by only one node at a time.)

- Where is the data for the application stored? Will it be on shared or local disks?
- Does the application both read and write data or just read it?

If the application doesn't write data, for example a front end Web server that has ready-only data, duplicating the data on local disks might be the best choice.

- Where is the log information for the application stored? Will it be on shared or local disks?
- Where is the application itself stored? Will it be on shared or local disks?
- Does information about the application, data, log, or configuration information need to be specified in */var/ha/ha.conf*?

• What tasks will be performed by other failover scripts executed prior to this script?

If log, data, or configuration information is stored in a raw volume or in a filesystem on a shared disk, the *filesystems* and *volumes* failover scripts must be run before the application is started by the takeover or takeback operations.

See "Tasks Performed by the Standard Failover Scripts" in Chapter 1 for information about the actions of each failover script.

What tasks will be performed by other failover scripts after this script is executed?

If log, data, or configuration information is stored in a raw volume or in a filesystem on a shared disk, the *filesystems* and *volumes* failover scripts must be run after the application is stopped by the giveback or giveaway operations.

See "Tasks Performed by the Standard Failover Scripts" in Chapter 1 for information about the actions of each failover script. See "Choosing the Execution Order of Failover Scripts for Each Operation" in Chapter 5 for information about specifying the ordering of execution of the script relative to other scripts.

• What additional information about the application should be stored in */var/ha/ha.conf*?

All shared filesystems and volumes must be specified in */var/ha/ha.conf*. Command-line arguments for starting and stopping applications should be put in */var/ha/ha.conf* if they will vary; otherwise they can be hardcoded in the failover script.

## **Understanding the Failover Script Template**

The failover script template */var/ha/resources/appclass* is shown in Example 4-1. A description of the template is provided at the end of the template.

```
Example 4-1 Failover Script Template
    1 #!/sbin/sh
   2 #
    3 ## Instructions for modifying this file are on lines that begin with ##.
    4 #
    5 ## Provide a description of this script including its name, installation
    6 ## location, purpose and the resource(s)/application(s) that it fails over.
   7 #
   8 # Usage:
    9 ## Replace <scriptname> in the next line with the name of this script.
```

```
 10 # <scriptname> <checksum> <argument>
 11 #
 12 # The <argument> can be one of the operations - giveback,
 13 # giveaway, takeover or takeback.
  14 #
  15 # Exit codes:
 16 # 0: The operation succeeded
  17 # 1: This script called illegally
 18 # 2: Configuration file is incorrect
 19 # 3: Command exited with non-zero return code - the action
 20 # failed.
 21
 22 SUCCESS=0
 23 ILLEGAL_CALL=1
 24 INCORRECT_CONF_FILE=2
 25 FAILED=3
  26
 27 HA_DIR=/var/ha/actions
 28 CONF=$HA_DIR/common.vars
 29
 30 ## Define other variables that are local to this script here.
 31 ## Use ${LOGGER} to print error and TESTING messages to /var/adm/SYSLOG
 32 ## file.
 33
 34 # Source in common variables
 35 . $CONF
 36
 37 if [ X$TESTING = X"ok" ]; then
  38 ## Replace <application> in the next line.
  39 ${LOGGER} "Executing <application> script"
  40 fi
  41
  42 if [ $# -ne 2 ]; then
 43 ${LOGGER} "Illegal syntax: checksum and argument required"
  44 ${LOGGER} "Usage: $0 <checksum> <argument>"
  45 exit $ILLEGAL_CALL;
 46 fi
 47
 48 if [ $2 != "giveback" -a $2 != "takeback" -a $2 != "takeover" -a
$2 != "giveaway" ]; then
 49 ${LOGGER} "Illegal argument: must be giveback, giveaway,
takeback, or takeover"
  50 ${LOGGER} "Usage: $0 <checksum> <argument>"
  51 exit $ILLEGAL_CALL;
 52 fi
```
53

```
 54 #
 55 # Compare the checksum argument (the checksum known by the node
 56 # controller and application monitor) with the checksum of ha.conf
 57 # on this system.
 58 CNF_CHKSUM=$1
 59 CHKSUM=`$CFG_SUM`
 60 if [ $CNF_CHKSUM != $CHKSUM ]; then
 61 ${LOGGER} "Checksum mismatch [argument: $CNF_CHKSUM] [file:
$CHKSUM]"
 62 exit $INCORRECT_CONF_FILE;
 63 fi
 64
 65 HOST=`hostname`
 66
 67 ##
 68 ## Substitute applclass by the application name
 69 ##
 70 LOGFILE=/var/ha/logs/appclass.log
 71 echo Started logging at `date` > $LOGFILE
 72
 73 #
 74 # Executes the command $EXEC and prints the command, output and
 75 # error to log file $LOGFILE. If the return value from the command
 76 # is non-zero, the function exits with value 3.
 77 # It takes one parameter, log message about the command.
 78 #
 79 execute_cmd()
 80 {
 81
 82 echo $1 >> $LOGFILE;
83 if [X${TESTING} = X \circ k]; then
 84 ${LOGGER} $1
 85 fi
 86
 87 eval $EXEC >> $LOGFILE 2>&1;
 88
 89 exit_code=$?;
 90
 91 if [ $exit_code -ne 0 ]; then
 92 echo "ERROR: $EXEC, exit_code: $exit_code" >> $LOGFILE;
 93 ${LOGGER} "ERROR: $EXEC"
 94 exit 3;
 95 fi
 96
```
```
 97 echo "*** $EXEC completed with exit_code 0 ***" >> $LOGFILE;
  98
  99 }
100
101 ## Put the procedures here.
102
103 ## Comment about giveback() procedure.
104 ## Stop all the application instance(s) or resource(s) for which $HOST
105 ## is the backup-node.
106 ## Use $CFG_INFO to read information from the configuration file, ha.conf.
107 ## To get more information about the command, see ha_cfginfo(1M) manpage.
108 ## The procedure should return $FAILED on failure and $SUCCESS on
109 ## success of the operation.
110 ## giveback()
111 ## {
112 ## ...
113 ## }
114
115 ## Comment about giveaway() procedure.
116 ## Stop all the application instance(s) or resource(s) for which $HOST
117 ## is the server-node.
118 ## Use $CFG_INFO to read information from the configuration file, ha.conf.
119 ## The procedure should return $FAILED on failure and $SUCCESS on
120 ## success of the operation.
121 ## giveaway()
122 ## {
123 ## ...
124 ## }
125
126 ## Comment about takeover() procedure.
127 ## Start all the application instance(s) or resource(s) for which $HOST
128 ## is the backup-node.
129 ## Use $CFG_INFO to read information from the configuration file, ha.conf.
130 ## The procedure should return $FAILED on failure and $SUCCESS on
131 ## success of the operation.
132 ## takeover()
133 ## {
134 ## ...
135 ## }
136
137 ## Comment about takeback() procedure.
138 ## Start all the application instance(s) or resource(s) for which $HOST
139 ## is the server-node.
140 ## Use $CFG_INFO to read information from the configuration file, ha.conf.
141 ## The procedure should return $FAILED on failure and $SUCCESS on
```

```
142 ## success of the operation.
143 ## takeback()
144 ## {
145 ## ...
146 ## }
147
148 ## Make calls to operation procedures here.
149
150 if [ $2 = "giveback" ]; then
151 giveback;
152 elif [ $2 = "takeover" ]; then
153 takeover;
154 elif [ $2 = "takeback" ]; then
155 takeback;
156 elif [ $2 = "giveaway" ]; then
157 giveaway;
158 fi
159
160 # Exit with SUCCESS.
161
162 exit $SUCCESS;
```
The failover script template can be broken into these sections:

- Lines 22 to 25 set variables for the script return values. Failover scripts have these return values:
	- 0 (\$SUCCESS)—Success; the operation succeeded.
	- 1 (\$ILLEGAL\_CALL)—An invalid argument was passed to the script.
	- 2 (\$INCORRECT\_CONF\_FILE)—The configuration file is invalid; either information in the configuration file is incorrect, some information is missing from the configuration file, or the configuration file changed between starting up IRIS FailSafe and the execution of the script.
	- 3 (\$FAILED)—The operation failed.

If the failover script returns a non-zero value, the script is assumed to have failed.

- Line 35 sources the file */var/ha/actions/common.vars*, which assigns strings in */var/ha/ha.conf* to variables and defines the \${LOGGER} command, which is used to write messages to */var/adm/SYLOG,* and the \${TESTING} variable, which is used to control debugging information written to */var/adm/SYSLOG*. It also sets the variable \${CFG\_SEP} to the character #.
- Lines 37 to 40 write a message to */var/adm/SYLOG*.
- Lines 42 to 63 check the command-line arguments. The script takes two arguments:
	- The first argument is the checksum for the configuration file. Lines 58 to 63 compare the checksum argument with the checksum of */var/ha/ha.conf*.
	- The second argument is an operation: **takeback**, **takeover**, **giveaway**, or **giveback**. Lines 48 to 52 check this argument.
- Line 65 sets \$HOST to the result of the *hostname* command.
- Lines 70 and 71 set \$LOGFILE to the name of the log file and write a message to it. The directory for the log file is */var/ha/logs*. The convention for the filename is the name of the application and the word log, separated by a period.
- Lines 76 to 101 describe and define the **execute\_cmd()** procedure. It takes one parameter, a string that is a message of your choice. It executes a command you specify and writes a message passed as a parameter, the command executed, the output of the command executed, and a message about the return value of the command to a log file. The command is the value of \$EXEC, which you set in the **check()** procedure.
- Lines 103 to 113 describe and define the **giveback()** procedure. The **giveback()** procedure is described fully in the next subsection, "Writing the Failover Functions."
- Lines 115 to 124 describe and define the **giveaway()** procedure. The **giveaway()** procedure is described fully in the next subsection, "Writing the Failover Functions."
- Lines 126 to 135 describe and define the **takeover()** procedure. The **takeover()** procedure is described fully in the next subsection, "Writing the Failover Functions."
- Lines 137 to 146 describe and define the **takeback()** procedure. The **takeback()** procedure is described fully in the next subsection, "Writing the Failover Functions."
- Lines 150 to 158 call one of the failover functions—the one passed as an argument to the failover script.
- Line 162 exits with the success return value.

### **Writing the Failover Functions**

This section describes how to write the **takeback()**, **takeover()**, **giveaway()**, and **giveback()** functions. The purposes of these functions are described below:

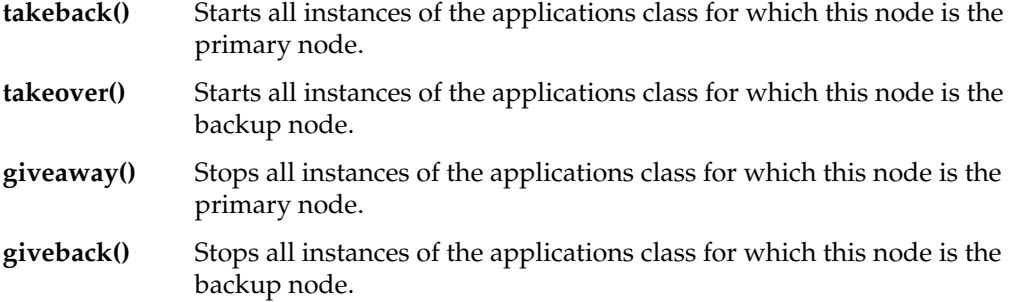

As an example, this section uses the *named* daemon as the application to be failed over. It will be run in an active/backup configuration—only one instance of *named* runs on the cluster. Follow these general steps to write the failover functions:

1. Determine the commands required to start and stop instances of the application.

Looking in /*etc/init.d/network*, which normally starts *named* in a standalone system, the command to start *named* is

```
/usr/sbin/named `cat /etc/config/named.options 2> /dev/null` < \
/dev/null
```
The command to stop *named* is

/sbin/killall -k 1 -TERM named

2. Review the application's use of configuration files and their locations (on shared disks or non-shared disks?).

For example, *named* uses the configuration files */etc/named.boot* and */etc/config/named.options*. These files reside on non-shared disks and are identical on each node. Thus, *named* is not dependent upon filesystems that must be failed over. 3. Develop the **takeback()** function. Shown below is the body of this function for *named*, along with line numbers and comments.

```
 1 NAMED=named
 2 # for each named block ...
 3 for i in `$CFG_INFO ${NAMED}`
  4 do
 5 # get the server-node name
 6 SEARCH="$CFG_INFO ${NAMED}${CFG_SEP}${i}${CFG_SEP}${T_SERVER}"
 7 SERVER_NODE=`$SEARCH`
 8 # if that failed, log a message and exit
 9 if [ $? -eq 1 ]; then
10 ${LOGGER} "$0: Trouble finding server node for named ($SEARCH)"
11 exit $INCORRECT_CONF_FILE;
12 fi
13
14 # if server-node matches $HOST ...
15 if [ X${SERVER_NODE} = X$HOST ]; then
16
17 # execute the command that starts the application
18 EXEC="/usr/sbin/named `cat /etc/config/named.options
2> /dev/null` < /dev/null"
19 execute_cmd "${EXEC}"
20 fi
21 done
22 # exit with success
23 exit $SUCCESS;
24 }
```
4. Develop the **takeover()** function. It is the same as the **takeback()**, with this exception:

```
 5 # get the backup-node name
 6 SEARCH="$CFG_INFO ${NAMED}${CFG_SEP}${i}${CFG_SEP}${T_BACKUP}"
```
5. Develop the **giveaway()** function. It is the same as the **takeback()**, with this exception:

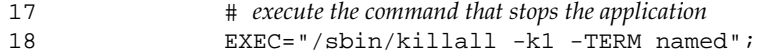

6. Develop the **giveback()** function. It is the same as the **takeback()**, with these exceptions:

```
 5 # get the backup-node name
 6 SEARCH="$CFG_INFO ${NAMED}${CFG_SEP}${i}${CFG_SEP}${T_BACKUP}"
17 # execute the command that stops the application
18 EXEC="/sbin/killall -k1 -TERM named";
```
#### **Executing a Command in a Failover Script**

To execute each command you add to a script, you have these choices:

- Execute the command.
- Use the **execute\_cmd()** function to execute the command.

The **execute\_cmd()** function writes information to the log file and executes the command specified by the variable \$EXEC. It takes one parameter, a string that is a message of your choice. It executes a command you specify and writes a message passed as a parameter, the command executed, the output of the command executed, and a message about the return value of the command to a log file in */var/ha/logs/<application\_class>.log*. The command is the value of \$EXEC, which you set in the **takeback()**, **takeover()**, **giveaway()**, or **giveback()** function.

*Chapter 5*

## 5. Installing and Testing Scripts

This chapter describes how to name and install new scripts and how to test them. It also provides tips on how to debug problems that you may encounter.

The major sections in this chapter are as follows:

- "Naming and Installing Monitoring Scripts" on page 65
- "Choosing the Execution Order of Failover Scripts for Each Operation" on page 66
- "Installing Failover Scripts" on page 67
- "Modifying Application Startup Procedures" on page 67
- "Testing New Scripts" on page 68

#### **Naming and Installing Monitoring Scripts**

Install monitoring scripts in the directory */var/ha/actions* with owner root, group sys, and mode 700. Local monitoring scripts have a name of this form:

ha\_*service*\_lmon

Remote monitoring scripts have a name of this form:

ha\_*service*\_rmon

#### **Choosing the Execution Order of Failover Scripts for Each Operation**

The section "IRIS FailSafe Scripts" in Chapter 1 described the organization of the failover scripts:

- The scripts are stored in */var/ha/resources*.
- Each of the directories */var/ha/actions.d/giveaway*, */var/ha/actions.d/giveback*, */var/ha/actions.d/takeback*, and */var/ha/actions.d/takeover* contains links to each of the scripts.
- The link names begin with S and a three-digit number.
- Because the links (scripts) in each directory are executed in lexicographic order, the ordering of the three-digit numbers is the order in which the scripts are executed.

In the *giveaway* and *giveback* directories, the order of execution of the standard, NFS, and Web server scripts is *webserver*, *interfaces*, *statd*, *nfs*, *filesystems*, and *volumes*. In the *takeback* and *takeover* directories, the order of execution is *volumes*, *filesystems*, *nfs*, *interfaces*, *statd*, and *webserver*.

Based on the tasks performed by each of these scripts (see the section "Tasks Performed by the Standard Failover Scripts" in Chapter 1) and the resources used by the application, you must choose where in the sequence of execution to insert your new script for each operation. For example, filesystems on which an application depends must be mounted before the application is started up. Thus, for takeover and takeback operations, the sequence number of the *filesystem* script (*/var/ha/actions.d/takeover/S100filesystem*) must be smaller than that of your new highly

available service, so that filesystems are mounted before instances of the new highly available service are started up. Similarly, the application sequence number must be smaller than the *filesystem* sequence number for giveback and giveaway operations because the application must be stopped before filesystems are unmounted.

For a failover script for *named*, good choices are as follows:

*/var/ha/actions.d/takeback/S850named /var/ha/actions.d/takeover/S850named /var/ha/actions.d/giveback/S700named /var/ha/actions.d/giveaway/S700named*

This ordering was chosen because the named process has to be started after the interfaces have been brought up and before NFS filesystems are mounted. It has to be stopped before interfaces are stopped and after NFS filesystems are unmounted.

For most applications it is best not to insert them into the middle of this application order; they should be executed before the scripts provided by Silicon Graphics in the *giveaway* and *giveback* directories and after the scripts provided by Silicon Graphics in the *takeback* and *takeover* directories. Thus, for *giveaway* and *giveback*, applications are stopped before stopping interfaces, filesystems, and volumes. For *takeback* and *takeover*, applications are started after the volumes, filesystems, and interfaces are started.

#### **Installing Failover Scripts**

After deciding the execution order of your failover script in each of the *actions.d* directories as described in the section "Choosing the Execution Order of Failover Scripts for Each Operation" in this chapter, you can complete the installation of your script:

- 1. Copy the script to */var/ha/resources*.
- 2. Change the owner and group of the script to **root sys** and the mode to 700.
- 3. Choose a three-digit number that will ensure that the script is executed in the correct order in the *giveaway* and *giveback* directories.
- 4. Create links in the *giveaway* and *giveback* directories. In each of these directories, enter this command:

# **ln -s ../resources/***script* **S***nnnscript*

- 5. Choose a three-digit number that will ensure that the script is executed in the correct order in the *takeback* and *takeover* directories.
- 6. Create links in the *takeback* and *takeover* directories. In each of these directories, enter this command:
	- # **ln -s ../resources/***script* **S***mmmscript*

#### **Modifying Application Startup Procedures**

Because highly available services are started up by IRIS FailSafe, rather than as a result of executing scripts in */etc/init.d* or other automatic, non IRIS FailSafe mechanism, you must disable the normal startup procedure for the application you are making highly available.

For example, to turn off the automatic (non IRIS FailSafe) startup of *named*, use the *chkconfig* command to turn *named* **off**:

```
# chkconfig named off
```
#### **Testing New Scripts**

The subsections below describe strategies for testing new monitoring and failover scripts. To prepare for testing, take these steps:

- Ensure that you have exclusive use of both nodes—users logged in during testing could experience unavailability of highly available services.
- Generate additional debugging information in */var/adm/SYSLOG* by setting the variable TESTING in */var/ha/actions/common.vars*:

```
TESTING=ok
```
#### **General Testing and Debugging Techniques**

Some general testing and debugging techniques you can use during testing are as follows:

- While testing your scripts, you can get debugging information from these sources:
	- IRIS FailSafe writes messages in */var/adm/SYSLOG*, which can be useful in debugging script problems. Running this command in a window dedicated to this command can help you keep track of the messages as they occur:

# **tail -f /var/adm/SYLOG**

- The *ha\_admin -i* command reports the state of a node. Note that this command hangs if a node is in transition from one state to another.
- The *ha\_admin -a* command provides information about the cluster that includes node states for each node, IP addresses and the node that owns them, XLV volumes and the node that owns them, and filesystems and the node that owns them.
- If your testing causes repeated failovers, IRIS FailSafe is disabled (*chkconfig failsafe off*), so that it is not started automatically at boot time. This is because IRIS FailSafe software is designed so that repeated failures don't result in repeated failovers. The criterion for disabling IRIS FailSafe is two failures within a set period of time. This period of time is specified by the variable MIN\_UPTIME in the file */etc/init.d/failsafe*. During testing, you can set MIN\_UPTIME = 0, with the result that IRIS FailSafe is never disabled.
- The procedures in the following subsections assume that you are using *csh*. If you are using *sh*, substitute *echo \$?* for the *echo \$status* commands that report the return value of the previous command. The return value should always be zero, which indicates success.
- To check that an application is running on a node, you may be able to use a command provided by the application. For example, the IRIS FailSafe INFORMIX option uses the INFORMIX command *onstat*.
- Another way to check that an application is running on a node, is to enter this command on that node:

# **ps -ef | grep** *application*

*application* is the name (or a portion of the name) of the executable for the application.

#### **Testing Monitoring Scripts**

Monitoring scripts test the liveliness of applications and resources. The best way to test them is to induce failures, one at a time, run the script, and check if this failure is detected by the script. Test monitoring scripts without IRIS FailSafe running on either node.

Use this checklist for testing a monitoring script:

- Verify that the script detects failure of the application successfully.
- Verify that the script always exits with a return value. See the section "Understanding the Monitoring Script Template" in Chapter 3 for a list of return values.
- Verify that the script does not contain commands that can hang, such as using DNS for name resolution, or those that continue forever, such as *ping*.
- Verify that the script completes before the timeout value specified in the configuration file.

Verify that the script's return codes are correct.

During testing, measure the time it takes for a script to complete and adjust the monitoring times in the configuration file, */var/ha/ha.conf*, accordingly. To get a good estimate of the time required for the script to execute, run it under different system load conditions.

#### **Testing Failover Scripts Without Starting IRIS FailSafe**

You can test the operations giveaway, giveback, takeback, and takeover manually using the general procedure below. It refers to one node (either one) as Node A and the other as Node B.

- 1. Before beginning this testing, ensure that the following are true:
	- The failover script you are testing is installed.
	- The configuration file (*/var/ha/ha.conf*) includes blocks for the application whose script you are testing.
	- IRIS FailSafe is not running on the cluster.
	- The application you are testing starts and stops correctly on each node.
	- The application you are testing is not running on either node in the cluster.
	- The logical volumes used by the application are assembled.
	- The filesystems used by the application are mounted.
	- The network interfaces used the application are configured up.
- 2. On each node, enter this command and check the return value:
	- # **/var/ha/actions/takeback '/usr/etc/ha\_cfgchksum'** # **echo \$status**

See the section "General Testing and Debugging Techniques" for information about the *echo* command.

- 3. On each node, verify that all instances of the application for which this node is the primary node (server-node) have been started. See the section "General Testing and Debugging Techniques" for information.
- 4. On Node A, enter this command and check the return value:

```
# /var/ha/actions/giveaway '/usr/etc/ha_cfgchksum'
```
# **echo \$status**

- 5. Verify that no instances of the application are running on node A.
- 6. On Node B, enter this command and check the return value:

```
# /var/ha/actions/takeover '/usr/etc/ha_cfgchksum'
# echo $status
```
- 7. Verify that all instances of the application for which node B is the backup node are now running on Node B.
- 8. On Node B, enter this command and check the return value:

```
# /var/ha/actions/giveback '/usr/etc/ha_cfgchksum'
# echo $status
```
- 9. Verify that Node B is running just the application instances for which it is the primary node.
- 10. On Node A, enter this command and check the return value:

```
# /var/ha/actions/takeback '/usr/etc/ha_cfgchksum'
# echo $status
```
- 11. Verify that Node A is running the application instances for which it is the primary node.
- 12. On Node B, enter this command and check the return value:

```
# /var/ha/actions/giveaway '/usr/etc/ha_cfgchksum'
# echo $status
```
- 13. Verify that no instances of the application are running on node B.
- 14. On Node A, enter this command and check the return value:

```
# /var/ha/actions/takeover '/usr/etc/ha_cfgchksum'
# echo $status
```
- 15. Verify that all instances of the application for which node A is the primary or backup node are now running on Node A.
- 16. On Node A, enter this command and check the return value:

```
# /var/ha/actions/giveback '/usr/etc/ha_cfgchksum'
# echo $status
```
- 17. Verify that Node A is running just the application instances for which it is the primary node.
- 18. On Node B, enter this command and check the return value:

```
# /var/ha/actions/takeback '/usr/etc/ha_cfgchksum'
# echo $status
```
19. Verify that Node B is running the application instances for which it is the primary node.

#### **Testing Failover Scripts While Running IRIS FailSafe**

You can test the operations giveaway, giveback, takeback, and takeover while IRIS FailSafe is running using the general procedure below. It refers to one node (either node) as Node A and the other as Node B.

- 1. Before beginning this testing, ensure the following:
	- The failover script you are testing is installed.
	- The configuration file (*/var/ha/ha.conf*) includes blocks for the application whose script you are testing.
	- IRIS FailSafe is not running on the cluster.
	- The application you are testing is not running on either node in the cluster.
- 2. Start up IRIS FailSafe and the applications whose script you are testing by entering these commands on both nodes:

```
# chkconfig failsafe on
# /etc/init.d/failsafe start
```
3. Wait until both nodes reach normal state. You can verify this using this command on each node:

```
# /usr/etc/ha_admin -i
ha_admin: Node controller state normal
```
- 4. Verify that Node A and Node B are running the instances of all applications for which they are the primary node.
- 5. On Node A, enter this command:

# **/usr/etc/ha\_admin -s**

- 6. Verify that no highly available applications are running on Node A, and that all instances of the highly available applications are running on Node B. Node A must be in standby state and Node B must be in degraded state.
- 7. On Node A, enter this command:
	- # **/usr/etc/ha\_admin -fr**
- 8. Verify that Node A and Node B are running the instances of all applications for which they are the primary node and both nodes are in normal state.

9. On Node B, enter this command:

# **/usr/etc/ha\_admin -s**

- 10. Verify that no highly available applications are running on Node B, and that all instances of the highly available applications are running on Node A. Node B must be in standby state and Node A must be in degraded state.
- 11. On Node B, enter this command:

# **/usr/etc/ha\_admin -fr**

12. Verify that Node A and Node B are running the instances of all applications for which they are the primary node and both nodes are in normal state.

# A. Names Used in Template Configuration Files

This appendix describes each of the names—block names, section names, and parameter names—used in the sample configuration files included with the IRIS FailSafe product and the IRIS FailSafe options.

When you are developing scripts for failing over a new highly available service, you can use these names (for ease of maintenance you should use them for the purpose described here) or you can define new names. Defining new names is described in Chapter 2, "Modifying the Configuration File for a New Highly Available Service."

The sections in this appendix are as follows:

- "Block Names" on page 76
- "Section Names" on page 77
- "Parameter Names" on page 78

## **Block Names**

Table A-1 lists the blocks in configuration file templates included in IRIS FailSafe products and summarizes their contents.

| <b>Name</b>                | <b>Description</b>                                                                                                    |  |
|----------------------------|----------------------------------------------------------------------------------------------------|--|
| action appclass            | Describes the scripts that are to be executed for the highly available<br>service appclass. An action block exists for each highly available<br>service. For all highly available services the action block specifies the<br>local and monitor scripts if used. For the "main" highly available<br>service, it also specifies the giveaway, giveback, takeback, takeover, and<br>kill scripts. |  |
| action-timer appclass      | Describes the various timers that are used by the application monitor<br>to decide when to execute and time out a monitoring script. The<br>values can be adjusted based upon the expected response times of<br>instances of the highly available service appclass.                                                                                                    |  |
| application-class appclass | Describes one highly available service that is failed over by this IRIS<br>FailSafe cluster. These blocks identify the nodes that provide the<br>highly available service appclass in normal state.                                                                                                    |  |
| filesystem label           | Each filesystem block describes a single filesystem on a shared disk.<br>For each filesystem, it specifies the primary and backup nodes and<br>mount information. There should be one filesystem block for each<br>filesystem on a shared disk in the cluster.                                                                                                    |  |
| informix label             | An informix section is present for each INFORMIX database failed<br>over in this cluster.                                                                                                    |  |
| interface-pair label       | Contains IP addresses to be failed over and the primary interface and<br>backup interface for the IP addresses.                                                                                                    |  |
| internal                   | Describes the various timeout values that are used by IRIS FailSafe<br>daemons. The values in this block, except for long-timeout, must not<br>be changed.                                                                                                    |  |
| nfs label                  | nfs blocks are present if NFS is failed over in this cluster. Each nfs<br>block describes the NFS export information associated with a single<br>exported filesystem.                                                                                                    |  |
| node label                 | Each node block describes the network interface configuration and<br>heartbeat and serial information for a node in the cluster.                                                                                                    |  |

**Table A-1** Major Blocks in the Configuration File

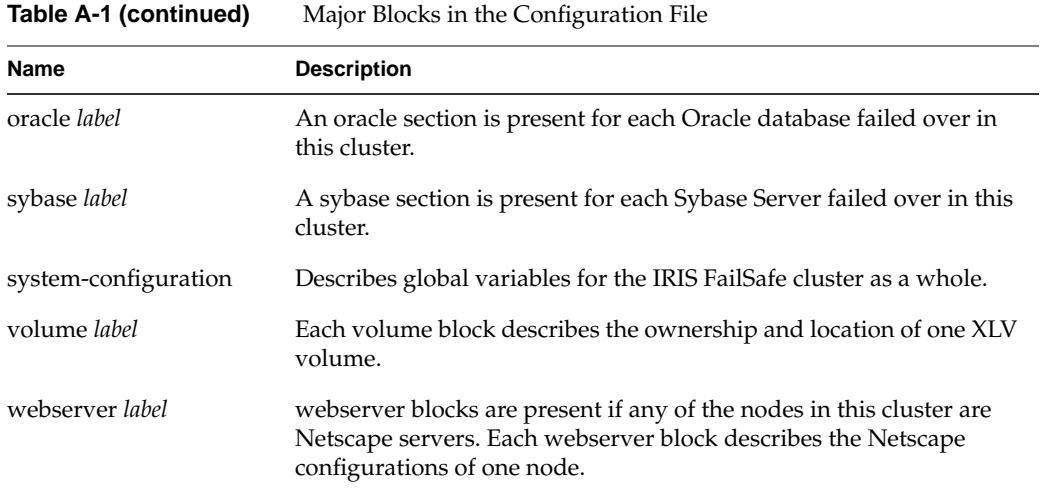

## **Section Names**

Table A-2 lists the section names in the configuration file templates.

| Table A-2           | Section Names in Template Configuration Files                                                                                                    |  |
|---------------------|----------------------------------------------------------------------------------------------------|--|
| <b>Section Name</b> | <b>Description</b>                                                                                                    |  |
| heartbeat           | This section specifies heartbeat monitoring parameters.                                                                                                    |  |
| interface label     | A node network interface that is to be monitored. The interface label is<br>created from the ip-address and name parameters and must be unique in the<br>configuration file. There is one interface section for each public interface in<br>the node that is part of IRIS FailSafe. Not all public interfaces need to be part<br>of IRIS FailSafe. |  |
| mount-info          | Contains filesystem mounting information.                                                                                                    |  |
| web-confign         | Describes one Web server instance on a node.                                                                                                    |  |

## **Parameter Names**

Table A-3 lists the parameters used in the configuration file templates provided with IRIS FailSafe software options. Additional parameters can be defined as needed when failover of other applications is added.

| <b>Parameter Name</b> | <b>Possible Values</b>     | <b>Description</b>                                                                                                    |
|-----------------------|----------------------------|----------------------------------------------------------------------------------------------------|
| agent                 | pathname                   | The pathname of the agent for the highly available<br>service.                                                                                                    |
| backup-node           | label                      | nodename is a name returned by hostname.                                                                                                    |
|                       |                            | For volume blocks: The backup node for this XLV<br>logical volume. The value assigned to backup-node<br>must match the label for a node block.                                                                                                    |
|                       |                            | For webserver blocks: The backup node for the<br>Netscape server. The value must match the label for a<br>node block.                                                                                                    |
| backup-server         | string                     | The name of the Backup Server for this SQL Server.                                                                                                    |
| broadcast-addr        | X.X.X.X                    | For node blocks: The broadcast address for the<br>subnet.                                                                                                    |
|                       |                            | For interface-pair blocks: The subnet broadcast IP<br>address for the IP aliases in X.X.X.X notation.                                                                                                    |
| config-file           | string                     | The INFORMIX configuration file for this node. Its<br>value is the value of the ONCONFIG environment<br>variable.                                                                                                    |
| controlled-failback   | true<br>false<br>(not set) | Controls whether this node automatically moves to<br>normal state after a failure. If controlled-failback is set<br>to true, the node doesn't move to normal state after<br>failure; it moves to controlled failback state. If set to<br>false or not set, the node moves to normal state. |
| db-avail              | high<br>low                | If the value is high (the default value), a database<br>server (INFORMIX, Oracle, or Sybase) failure forces a<br>failover. If the value is <b>low</b> , a failure of the database<br>server doesn't force a failover, but the failover is<br>reported.                                     |

**Table A-3** Parameters in Template Configuration Files

**Table A-3 (continued)** Parameters in Template Configuration Files

| <b>Parameter Name</b>   | <b>Possible Values</b> | <b>Description</b>                                                                                                    |
|-------------------------|------------------------|----------------------------------------------------------------------------------------------------|
| db-probe-time           | integer                | Specifies the length of time (in seconds) between the<br>completion of one probe of the database by the<br>database agent and the beginning of the next probe.                                                   |
| db-shutdown-<br>timeout | integer                | The timeout for the Oracle shutdown script specified<br>by shutdown-script. If the shutdown script doesn't<br>complete in this many seconds, IRIS FailSafe<br>performs an abort shutdown of the Oracle instance. |
| db-retry-count          | integer                | The number of monitoring retries by the database<br>agent before a failure is declared.                                                                                                    |
| db-timeout              | integer                | Defines (in seconds) the time the database agent waits<br>for a response to its probe from the database instance.                                                                                                |
| devname                 | pathname               | The device filename for the XLV logical volume.                                                                                                    |
| devname-group           | string                 | The group of the device name for the XLV logical<br>volume (reported by ls -l). The default value is sys.                                                                                                    |
| devname-mode            | fs_mode                | The access mode of the device name for the XLV<br>logical volume (reported by ls-l). The default value is<br>0600.                                                                                               |
| devname-owner           | string                 | The user ID of owner of the device name for the XLV<br>logical volume (reported by ls -l). The default value is<br>root.                                                                                         |
| export-info             | export_mode            | Filesystem export options (see the exports(4)<br>reference page and the section "Wsync Filesystem<br>Options" in Chapter 4 of the IRIS FailSafe<br>Administrator's Guide).                                       |
| export-point            | pathname               | The pathname of an exported filesystem.                                                                                                    |
| filesystem              | label                  | A filesystem to be exported. The value of this<br>parameter must match the label of a filesystem block<br>and the label of the block.                                                                            |
| fs-type                 | xfs                    | The filesystem type. Only xfs filesystems are<br>supported.                                                                                                    |
| giveaway                | pathname               | The pathname of the giveaway script in /var/ha/actions.                                                                                                    |

| <b>Parameter Name</b> | <b>Possible Values</b> | <b>Description</b>                                                                                                    |
|-----------------------|------------------------|----------------------------------------------------------------------------------------------------|
| giveback              | pathname               | The pathname of the giveback script in /var/ha/actions.                                                                                                    |
| hb-lost-count         | integer                | Specifies how many heartbeat probe failures must<br>occur to declare a heartbeat failure. The<br>recommended value is 3.                                                                                                    |
| hb-private-ipname     | string<br>X.X.X.X      | This node's IP address for the private network used<br>by heartbeat and control messages.                                                                                                    |
| hb-probe-time         | integer                | Heartbeat messages begin this many seconds after the<br>node controller tells the application monitor to start<br>monitoring. Also, this value specifies how long to<br>wait (in seconds) after completion of the last heartbeat<br>message to begin the next heartbeat message. The<br>recommended value is 5.                                                                                                    |
| hb-public-ipname      | hostname<br>X.X.X.X    | This node's IP address for the public network that is<br>used for heartbeat messages if the private network<br>fails. This IP address is a fixed IP address.                                                                                                    |
| hb-timeout            | integer                | Specifies how long (in seconds) to wait for a heartbeat<br>response before declaring a failure. The<br>recommended value is 5.                                                                                                    |
| httpd-dir             | pathname-port          | The Netscape <sup>®</sup> server root location.                                                                                                    |
| httpd-options-file    | string                 | The Netscape configuration file that starts multiple<br>Netscape servers. The value is not a full pathname; it<br>is a file in the directory /etc/config. The default value is<br>ns_httpd.options, which is the configuration file for<br>the Netscape Communications server.                                                                                                    |
| httpd-restart         | false<br>true          | If the two nodes have identical Netscape server<br>configurations (a dual-active configuration with the<br>same configuration information, log locations, and<br>document root), then the Netscape server doesn't<br>need to be restarted after failover (because an<br>identical server is already running) and httpd-restart<br>should be set to true. Otherwise, the Netscape server<br>needs to be started on the backup node after failover<br>and httpd-restart should be set to false. |

**Table A-3 (continued)** Parameters in Template Configuration Files

**Table A-3 (continued)** Parameters in Template Configuration Files

| <b>Parameter Name</b>        | <b>Possible Values</b>                        | <b>Description</b>                                                                                                    |
|------------------------------|-----------------------------------------------|----------------------------------------------------------------------------------------------------|
| httpd-script                 | pathname                                      | The full pathname of the script used to start and stop<br>the Netscape server. The default value is<br>/etc/init.d/ns_httpd, which is the configuration file for<br>the Netscape Communications server.                                                                                                    |
| instance-id                  | string                                        | The value of \$ORACLE_SID for the Oracle instance<br>that IRIS FailSafe is monitoring.                                                                                                    |
| interface-probe-<br>interval | integer                                       | The length of time (in seconds) between the<br>completion of one probe of the local interfaces and the<br>beginning of the next probe. The value is rounded to<br>the nearest five-second increment.                                                                                                    |
| interface-probe-<br>timeout  | integer                                       | The length of time (in seconds) that the interface agent<br>waits after probing the local interfaces without a<br>response before declaring a failure.                                                                                                    |
| ip-address                   | string<br>X, X, X, X                          | For node blocks: The fixed IP address of this network<br>interface. It can be a name (string) or an address<br>$(X.X.X.X)$ .                                                                                                    |
|                              |                                               | For nfs blocks: One (any one) of the IP addresses or IP<br>aliases on the node that is primary for this filesystem,<br>preferably in the form X.X.X.X. A good choice is the IP<br>address or IP alias used by clients to mount the<br>filesystem. If an IP name is used, the length of time<br>required to resolve the name to an address could<br>require that the Imon-timeout value for NFS be<br>increased. |
|                              |                                               | For webserver blocks: The high availability IP address<br>used by clients to access the Netscape server. An IP<br>address of the form <i>X.X.X.X</i> is recommended.                                                                                                    |
| ip-aliases                   | $\left($ string $\right)$<br>(str1 str2 str3) | For interface-pair blocks: Specifies the list of IP<br>addresses to be failed over using IP aliasing.                                                                                                    |
|                              |                                               | For application-class nfs blocks: Specifies a list of IP<br>aliases. This parameter, with at least one IP alias, is<br>required if NFS file locking is used (listing at least one<br>IP aliases is recommended). Each IP alias that is used<br>for NFS should be listed.                                                                                                    |

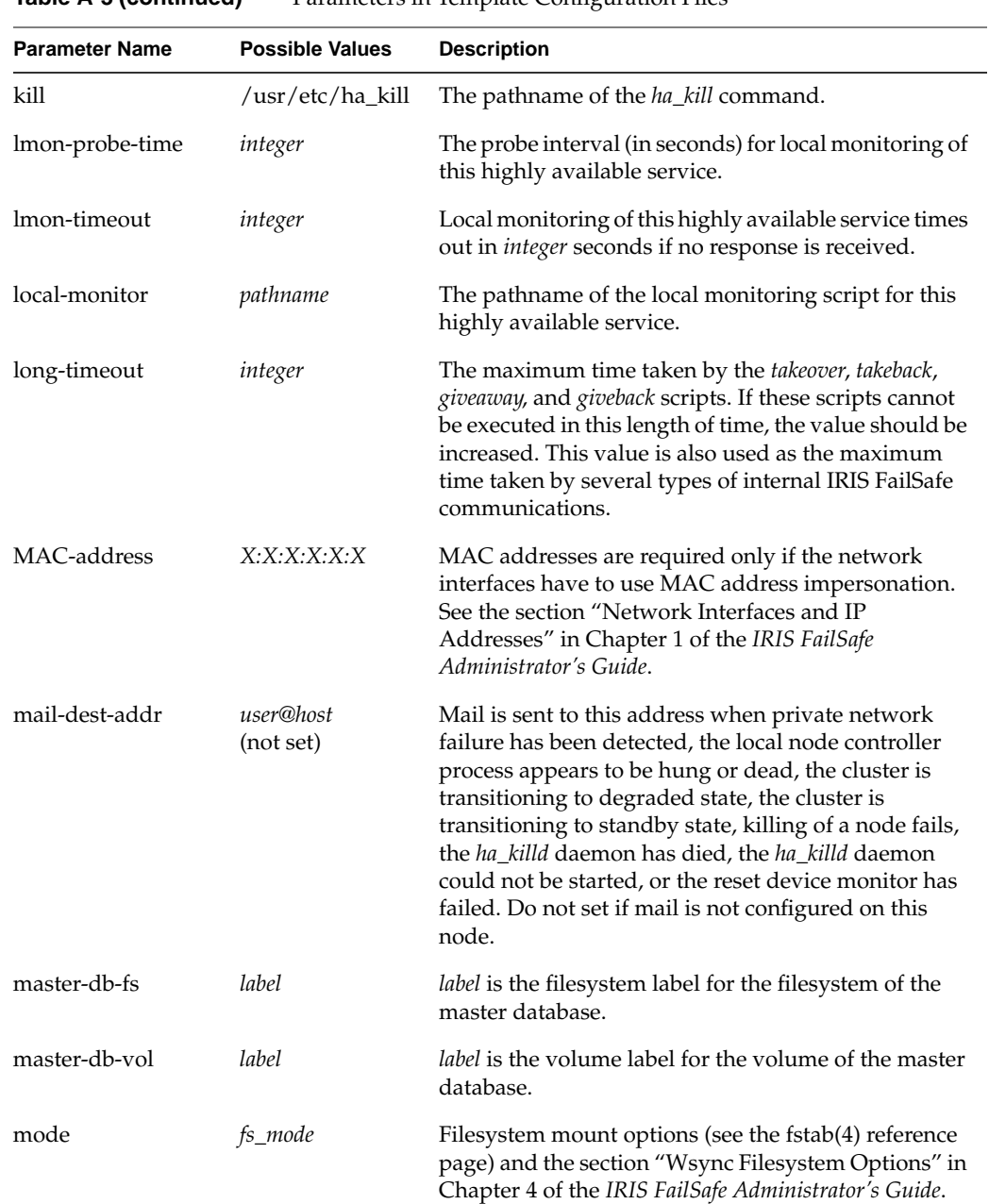

#### **Table A-3 (continued)** Parameters in Template Configuration Files

**Table A-3 (continued)** Parameters in Template Configuration Files

| <b>Parameter Name</b> | <b>Possible Values</b> | <b>Description</b>                                                                                                    |
|-----------------------|------------------------|----------------------------------------------------------------------------------------------------|
| monitoring-level      | 1<br>$\overline{2}$    | For informix blocks: Defines which test is done to<br>determine if INFORMIX is up. If the value is 1, the<br>database agent executes the onstat command and<br>searches the output for the pattern specified by<br>running-indicator-strings. If there is a match, the<br>database is up. If the value is 2, the database agent<br>uses a database call to determine if INFORMIX is up.                                                         |
|                       |                        | For webserver blocks: Defines which test is done to<br>determine if Netscape is up. If the value is 1, the ps<br>command is used to check if the httpd process is<br>running on the node. If the value is 2, an http request<br>is sent to the httpd process to determine if the<br>Netscape server is running. The value 2 is a stricter<br>check. If the value 1 is specified, the parameter<br>search-string in the webserver block is used. |
| mount-point           | pathname               | The pathname of a filesystem mount point. Both<br>nodes use the same mount point.                                                                                                    |
| name                  | interface              | <i>interface</i> is a network interface. Each node has several<br>network interfaces. For example, a CHALLENGE S<br>node has the network interfaces ec0, ec2, and ec3.                                                                                                    |
| netmask               | X, X, X, X             | For node blocks: The netmask used to identify this<br>node on the subnet.                                                                                                    |
|                       |                        | For interface blocks: The netmask for the IP aliases.                                                                                                    |
| port-num              | integer                | The Netscape server port number.                                                                                                    |
| primary-interface     | label                  | A name for an interface on which the IP aliases are<br>configured in normal state, typically created by<br>combining the hostname and interface name. The<br>value must match an interface section label in a node<br>block.                                                                                                    |

| <b>Parameter Name</b>              | <b>Possible Values</b>     | <b>Description</b>                                                                                                    |
|------------------------------------|----------------------------|----------------------------------------------------------------------------------------------------|
| pwrfail                            | true<br>false<br>(not set) | This parameter does not apply to CHALLENGE S<br>nodes. When set to true (the default), it allows the<br>surviving node to attempt to go to degraded state<br>after it detects a power failure on the other node (or<br>the private network, public network, and serial<br>connections are broken). If pwrfail is set to false or not<br>set, the node goes to standby state after it detects a<br>power failure on the other node. |
| re-mac                             | true<br>false<br>(not set) | If the IP address and the physical address of the<br>primary interface are to be transferred to the backup<br>interface when a failover occurs, set re-mac to true.<br>Otherwise set it to <b>false</b> or leave it undefined.                                                                                                    |
| release-dir                        | pathname                   | For informix blocks: The INFORMIX release directory<br>specified in the INFORMIX configuration. This value<br>is the value of the environment variable<br>INFORMIXDIR.                                                                                                    |
|                                    |                            | For Sybase blocks: The Sybase release directory<br>specified in the Sybase configuration, which is also<br>the value of the Sybase environment variable.                                                                                                    |
| remote-send-probe-<br>interval     | integer                    | The frequency (in seconds) of messages to the<br>interface agent on the other node. This parameter<br>must be less than the value of<br>interface-probe-interval, but should be only slightly<br>less. The value is rounded to the nearest five seconds.                                                                                                    |
| remote-send-timeout <i>integer</i> |                            | The length of time (in seconds) between the<br>completion of one probe of the other node's highly<br>available interfaces and the beginning of the next<br>probe. This parameter must be less than the value of<br>interface-probe-interval, but should be only slightly<br>less. The value is rounded to the nearest five seconds.                                                                                                |

**Table A-3 (continued)** Parameters in Template Configuration Files

**Table A-3 (continued)** Parameters in Template Configuration Files

| <b>Parameter Name</b>         | <b>Possible Values</b> | <b>Description</b>                                                                                                    |
|-------------------------------|------------------------|----------------------------------------------------------------------------------------------------|
| reset-host                    | hostname               | Applies only to nodes running the Silicon Graphics<br>Oracle Parallel Server product. If an IRISconsole is<br>used to provide reset functionality, hostname is the<br>hostname of the Indy running IRISconsole software.<br>reset-host is ignored if reset-tty is set. Do not set<br>reset-host if you are not running OPS in the IRIS<br>FailSafe cluster. |
| reset-tty                     | serial devicename      | The device filename of the serial port on this node that<br>is used by the serial cable connected to the system<br>controller port on the other node or to the remote<br>power control unit.                                                                                                    |
| retry-count                   | integer                | Determines the number of retries done by the local<br>monitoring script. The application monitor declares a<br>local monitor failure after lmon-timeout seconds<br>independent of the retry-count value.                                                                                                    |
| running-indicator-<br>strings | string                 | A string that is used as a search pattern in<br>determining if On-Line is up. The output of the onstat<br>command is searched. The string must begin and end<br>with double-quotes. An OR symbol (1) can be used in<br>the string to separate multiple search patterns. The<br>string cannot contain any blanks and the search is case<br>sensitive.        |
| sa-passwd                     | string                 | The unencrypted password of the database system<br>administrator (sa-user). This parameter should be<br>omitted if there is no password.                                                                                                    |
| sa-user                       | string                 | For informix blocks: The INFORMIX login name of<br>the INFORMIX database system administrator.                                                                                                    |
|                               |                        | For sybase blocks: The Sybase login name of the<br>Sybase database system administrator.                                                                                                    |
| search-string                 | string                 | Specifies the string to be searched for in the output of<br>the ps command to verify that the httpd process is<br>running, for example ns-httpd. This parameter is<br>required if the monitoring-level parameter in a<br>webserver block has the value 1.                                                                                                   |

| <b>Parameter Name</b> | <b>Possible Values</b> | <b>Description</b>                                                                                                    |
|-----------------------|------------------------|----------------------------------------------------------------------------------------------------|
| secondary-interface   | label                  | A name for the backup interface, an interface on the<br>other node that replaces the primary interface on<br>failover. It is typically created by concatenating the<br>hostname and interface name. The value must match<br>an interface section label in a node block.                             |
| server-node           | label                  | For application-class blocks: The primary node for<br>instances of the highly available service. Server-node<br>is listed twice if each of the nodes in a cluster serves as<br>the primary node for some instances. The values<br>assigned to server-node must match the labels for<br>node blocks. |
|                       |                        | For volume blocks: The primary node for this XLV<br>logical volume. The value assigned to server-node<br>must match the label for a node block.                                                                                                    |
|                       |                        | For webserver blocks: The primary node for this<br>Netscape server. The value must match the label for a<br>node block.                                                                                                    |
| short-timeout         | integer                | The maximum length of time (in seconds) for certain<br>IRIS FailSafe internal communications tasks to<br>complete. Do not change this value.                                                                                                    |
| shutdown-script       | pathname               | The pathname of a custom Oracle shutdown script<br>that replaces the standard Oracle shutdown script.                                                                                                    |
| shutdown-options      | integer                | Defines how the database is shut down on a failover.<br>The possible values are: 0-normal shutdown, 1-<br>shutdown with nowait and no checkpointing, and 2-<br>shutdown with nowait with checkpointing.                                                                                             |

**Table A-3 (continued)** Parameters in Template Configuration Files

**Table A-3 (continued)** Parameters in Template Configuration Files

| <b>Parameter Name</b> | <b>Possible Values</b> | <b>Description</b>                                                                                                    |
|-----------------------|------------------------|----------------------------------------------------------------------------------------------------|
| start-monitor-time    | integer                | For application-class blocks: This parameter specifies<br>how long (in seconds) after a node releases this highly<br>available service (giveaway) that the application<br>monitor waits before starting monitoring of the<br>highly available service. It is required.                                                                                                    |
|                       |                        | For an action-timer block for a highly available<br>service that has an agent (for example interfaces,<br>sybase, informix, or oracle): The length of time (in<br>seconds) that the interface agent waits after it is told<br>by the application monitor to start monitoring the<br>local interfaces before beginning to monitor. This wait<br>ensures that the database instance has had time to<br>start up and must be greater than or equal to the value<br>of long-timeout. |
|                       |                        | For an action-timer block for a highly available<br>service that doesn't have an agent: The length of time<br>(in seconds) that the monitoring script waits after it is<br>told by the application monitor to start monitoring<br>before it begins monitoring. The value must be greater<br>than or equal to the value of long-timeout and is<br>required.                                                                                                    |
| startup-script        | pathname               | The pathname of a custom Oracle startup script that<br>replaces the standard Oracle startup script.                                                                                                    |
| statmon-dir           | pathname               | Specifies the pathname of a directory on a shared<br>filesystem belonging to its server-node where NFS<br>locking information is stored. The basename of this<br>directory must be statmon.                                                                                                    |
| takeback              | pathname               | The pathname of the takeback script in /var/ha/actions.                                                                                                    |
| takeover              | pathname               | The pathname of the takeover script in /var/ha/actions.                                                                                                    |
| unix-user             | login_id               | The IRIX login name of the owner of the release<br>directory for the database software.                                                                                                    |
| version-major         | 1                      | A version number that, along with version-minor,<br>specifies the configuration file format used in this file.<br>It is 1 for IRIS FailSafe 1.0 and IRIS FailSafe 1.1.                                                                                                    |

| <b>Parameter Name</b> | <b>Possible Values</b> | <b>Description</b>                                                                                                    |
|-----------------------|------------------------|----------------------------------------------------------------------------------------------------|
| version-minor         | $\mathbf{0}$           | A version number that, along with version-major,<br>specifies the configuration file format used in this file.<br>It is 0 for IRIS FailSafe 1.0 configuration files (which<br>can run on IRIS FailSafe 1.1 as well) and 1 for IRIS<br>FailSafe 1.1 configuration files. |
| volume-name           | lahel                  | <i>volname</i> must match a volume block label.                                                                                                    |
| webserver-num         | integer                | The number of Netscape servers configured on this<br>node (server-node). This is the number of web-config<br>sections for this Netscape server.                                                                                                    |

**Table A-3 (continued)** Parameters in Template Configuration Files

#### **Tell Us About This Manual**

As a user of Silicon Graphics products, you can help us to better understand your needs and to improve the quality of our documentation.

Any information that you provide will be useful. Here is a list of suggested topics:

- General impression of the document
- Omission of material that you expected to find
- Technical errors
- Relevance of the material to the job you had to do
- Quality of the printing and binding

Please send the title and part number of the document with your comments. The part number for this document is 007-3298-001.

Thank you!

#### **Three Ways to Reach Us**

- To send your comments by **electronic mail**, use either of these addresses:
	- On the Internet: techpubs@sgi.com
	- For UUCP mail (through any backbone site): *[your\_site]*!sgi!techpubs
- To **fax** your comments (or annotated copies of manual pages), use this fax number: 415-965-0964
- To send your comments by **traditional mail**, use this address:

Technical Publications Silicon Graphics, Inc. 2011 North Shoreline Boulevard, M/S 535 Mountain View, California 94043-1389